KEK Internal 2011-6 December 2011  $\mathbf R$ 

# **Lecture Notes of** Dose distribution calculation inside phantom (cg Version) (Revised  $12/26/2012$ )

H. Hirayama and Y. Namito

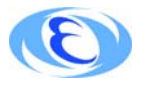

High Energy Accelerator Reserach Organization

## ©High Energy Accelerator Research Organization (KEK), 2011

KEK Reports are available from

High Energy Accelerator Research Organization (KEK) 1-1 Oho, Tsukuba-sh Ibaraki-ken, 305-0801 **JAPAN** 

Phone:  $+81-29-864-5137$ Fax:  $+81-29-864-4604$ E-mail: irdpub@mail.kek.jp Internet: http://www.kek.jp

**Lecture Notes of** Dose distribution calculation inside phantom (cg Version)

H. Hirayama and Y. Namito

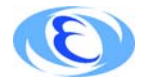

High Energy Accelerator Reserach Organization

# Contents

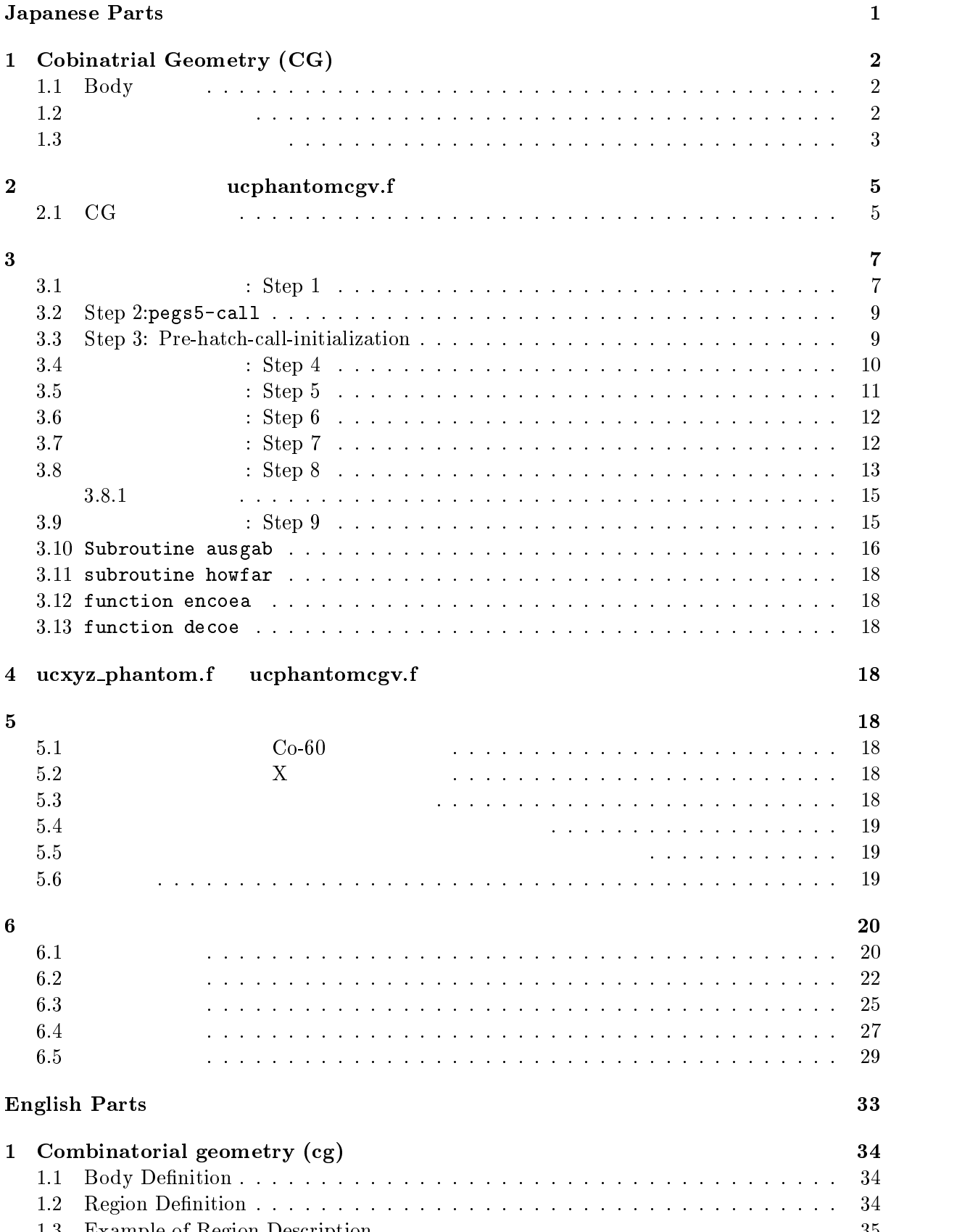

 -+ , \*\$ -\$\$

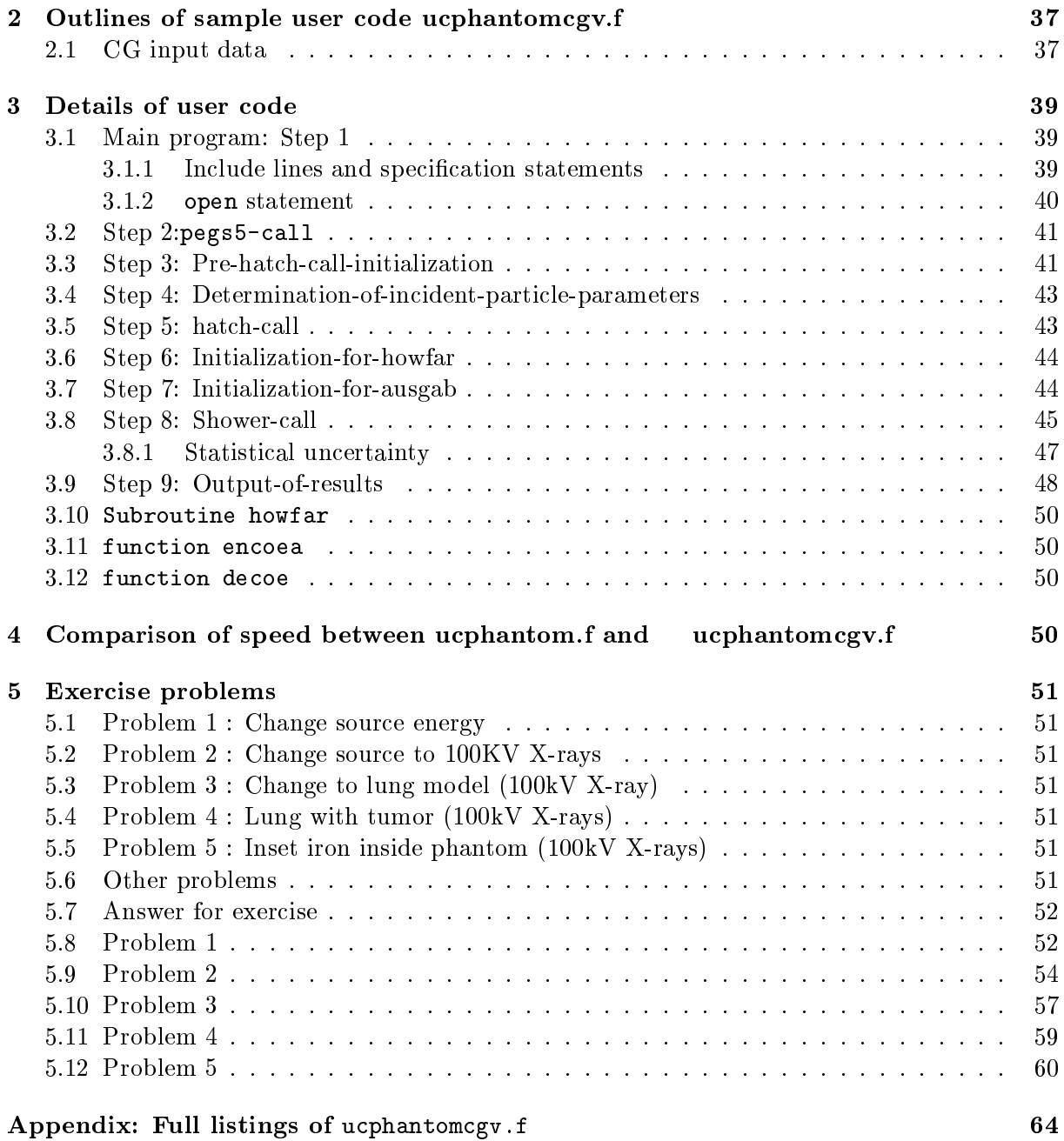

egs5

(ucphantomcgv.f) (cg Version)

(Japanese Parts)

# 1 Cobinatrial Geometry (CG)

![](_page_6_Picture_358.jpeg)

![](_page_6_Picture_359.jpeg)

# $1.2$

![](_page_6_Picture_360.jpeg)

![](_page_7_Figure_0.jpeg)

Figure 1: Combinatorial Geometry

 図に示すような、球 3 5 に円筒 3 5 が挿入している様な体系を考える。もし、 球と円筒の物質が同じであれば、リージョン 3 5 の様に一つのリージョンとする事ができる。 リージョン は、 > B 1 B と記述する。これは、リージョン が、 のどちらかに属する領域である事を意 球と円筒が異なった物質の場合、円筒部を除外した球には、円筒部のリージョン番号 35 と異 なったリージョン番号を付ける 3例えば E5 リージョン E 3 5 は、 E > B と記述する。これは、 に属するが、 に属さない領域を意味する。

 $K(-2e)$  $K = +3$ 

body<br>body  $\overline{2}$  $\delta$  1  $\delta$  1  $\delta$ 

![](_page_8_Figure_2.jpeg)

D\$\*. F- , 1

![](_page_8_Picture_178.jpeg)

$$
B = +3 - 10R + 3 - 2
$$
   
OR   
body

&

![](_page_9_Figure_1.jpeg)

ucphantomcgv.f 5cm

 $(1cm x 1cm x 1cm)$ 

 $20cm$ 

![](_page_9_Figure_6.jpeg)

Figure 3: Geometry of ucphantomcgv.f.

![](_page_9_Picture_92.jpeg)

![](_page_10_Picture_8.jpeg)

 $\mathbf{1}$ 

1.  $(RPP)$  $\overline{2}$ X-, Y- 30cm,  $20cm$  $5cm$  線源条件  $1.2$ 1.253MeV  $\text{SPOSI} = 10 \text{cm}$  $\text{XHBEAM} (=\hspace{-2pt}1 \text{cm})^{*}2\hspace{0.05cm}\times\hspace{0.05cm}\text{YHBEAM} (\hspace{-2pt}=\hspace{-2pt}1 \text{cm})^{*}2$  $3.$ (a) CGview  $(egs5job.pic)$  $(b)$  $(egs5job.out)$  $1 \text{cm} \times 1 \text{cm}$  (1cm )  $\left( \mathrm{Gy}\right)$  $(Sv)$ 

### $3 \overline{3}$

#### $3.1$  : Step 1

 $\text{egs5}$  Eortran egs5 and the parameter  $\frac{1}{2}$  parameters in the parameter  $\frac{1}{2}$ include common include \*- に直接関係する \$ . 関係のファイルは、 - $\gamma$  egs  $\mathtt{pegs}$ commons/  $\mathtt{pegs}$  +  $\mathtt{auxcommons}$ /  $\mathtt{egs5}$ 

はしているようにしているようにし Mortran EGS4  $\mathrm{egs}5$  and  $\mathrm{inc}1$ ude/egs5\_h.f auxcommons/aux\_h.f parameter egs include implicit none

```
- - - - - - - -- I
              	-
 1	-
*-
                                                          21 , 0 \sim 0 \sim 0 \sim 0 \sim 0 \sim 0 \sim 0 \sim 0 \sim 0 \sim 0 \sim 0 \sim 0 \sim 0 \sim 0 \sim 0 \sim 0 \sim 0 \sim 0 \sim 0 \sim 0 \sim 0 \sim 0 \sim 0 \sim 0 \sim 0 \sim 0 \sim 0 \sim 0 \sim 0 \sim 0 \sim 0 \sim 
              	-
 1	-
*-
21
              	-
 1	-
*-
2-
-
1
              \cdots . The contract of the contract of the contract of the contract of the contract of the contract of the contract of the contract of the contract of the contract of the contract of the contract of the contract of the c
    \overline{1}egs5run.bat
       \operatorname{egs5run} \qquad \qquad \qquad \text{eg}\mathbf t
```

```
	-
 1	-
*-
2-
1
    	-
 1	-
*-
21
    	-
 1	-
*-
2-
1
    	-
 1	-
*-
241
    	-
 1	-
*-
2
-
1
    	-
 1	-
*-
21
    	-
 1	-
*-
2-
	1
    	-
 1	-
*
1
  	-
 1	-
*-
 1 は、必ず必要であるが、それ以外の  に関連する 	-
\frac{2}{3}include
\overline{\phantom{a}}\overline{\phantom{a}}, \sim 5+\sim 5+\sim 5+\sim 6+\sim 6+\sim 6+\sim 6+\sim 6+\sim 6+\sim\overline{\phantom{a}}------------
    	-
 1+*+21 , 5+	
6-
    	-
 1+*-
1
    	-
 1+*-
	61
    	-
 1+*1
    	-
 1+*	-
1
    	-
 1+*1
    	-
 1+*1
\overline{\phantom{a}}, \alpha , \alpha , \alpha , \alpha , \alpha , \alpha , \alpha , \alpha , \alpha , \alpha , \alpha , \alpha\overline{\phantom{a}}	-
 1+**-
21 , -
 	-
    -
-

    include
          \rm CG and \rm CGcommon
                                      ! Variables to score
    *	* , 7
	-
    8 -
-
9:;-
+;-
+;-
;-
;+;-

-
	8" -
-
;-
+;-
+;-
;-
    -
-

 +;-

                     implicit none
                         open egs5 pegs5
  実行文の先頭で使用するユニットを -
                                       7.26 close
\text{pegs}5 \hspace{2.5cm} 7-2\mathbf nopen
                       pegs open
     7-26
        6 \t 39,
, and the contract of \mathbf{H} = \mathbf{H} \mathbf{A},  -
   	-
 = -
6 
-
 -
  -

-
-
 -
-

\mathcal{A} , and a set of the set of \mathcal{A} , and the set of \mathcal{A} , and \mathcal{A}___________________________
    -
9 ;?=@$A1-
)1;
B5B<
A141:
    -
9;?=@$A1-
)1;
B5B<
A1	1:
    -
9#;?=@$A1-
)1;
B5B<
A141:
\overline{\phantom{a}}====================
    		 -

29:
\overline{1}=============
  \begin{array}{ccccc} 0 & \hspace{1.5cm} & \hspace{1.5cm}
```
 ${}^{2}$ EGS4 COMIN

```
nmed
                                        Characteristic Dimension
                                                                                                           call
                                                                                               pegs5
medarr
                             24
                                                                                    24
                 24
                                     Chracteristic Dimension
                    (1 \text{ cm} \times 1 \text{ cm} \times 1 \text{ cm})1cm)nme d=2if(nmed.gt.MXMED) then
           write(6,'(A,I4,A,I4,A/A)')<br>" nmed (',nmed,') larger than MXMED (',MXMED,')',<br>" MXMED in iclude/egs5_h.f must be increased.'
        \overline{\mathbf{A}}\ddot{\phantom{0}}stop
         end if
\mathbf{I}==============
         call block_set
                                                        ! Initialize some general variables
\overline{\phantom{a}}--------------
         ____________________________________
\overline{1}define media before calling PEGS5
\overline{\phantom{a}}---------------------------------
         \text{median}(1) = \text{'WATER}\overline{\phantom{a}}median(2) = 'AIR-AT-NTP\overline{\phantom{a}}do j=1, nmed
            d\tilde{o} i=1,24
              median(i,j) = medarr(j)(i:i)end do
         end do
         chard(1) = 1.0d0! automatic step-size control
        chard(2) = 1.0d0<br>write(6,fmt="('chard =',5e12.5)") (chard(j),j=1,nmed)
         _________________________________
Į
\overline{\phantom{a}}Run PEGS5 before calling HATCH
\overline{\phantom{a}}write(6, *) 'PEGS5-call comes next'
J.
         ==========
         call pegs5
```
#### Step 3: Pre-hatch-call-initialization  $3.3$

![](_page_13_Figure_3.jpeg)

```
\overline{\phantom{a}}npreci=3 A  , =  -

        A # , /  -

 =.B

-
9 ;A391 .- 1:3:
       \mathbf{P} , \mathbf{P} , \mathbf{P} , \mathbf{P} , \mathbf{P} , \mathbf{P} , \mathbf{P} , \mathbf{P} , \mathbf{P} , \mathbf{P} , \mathbf{P} , \mathbf{P} , \mathbf{P} , \mathbf{P} , \mathbf{P} , \mathbf{P} , \mathbf{P} , \mathbf{P} , \mathbf{P} , \mathbf{P} , \overline{A} , \overline{A} , 9
-
-
G: 
-
9;A391.
B5?$$B=0$1:3:
       9
-
-
G: 
-
9;A391.
B5B=0$1:3:
       \mathbf{P}, and \mathbf{P} and \mathbf{P} and \mathbf{P} are \mathbf{P} and \mathbf{P}
-
9;:
110 FORMAT ('CEND')
 ____________________________________

-

, <sub>----------</sub>--

-
A>
   \rm CG \rm C \rm GXRanlux
                         inseed
                                \mathbf d, -
 -

 -

-

 -
)

-
9;8: 9-
9:;A;
-
:
J.
, 
-
  -
+-

-

        A;
-

          9-
9:-
                         : -

            -

9: A  , 
-

 $	-

            iedgfl(i) = 1\mathbf{A} , \mathbf{A} , \mathbf{A} , \mathbf{A} , \mathbf{A} , \mathbf{A} , \mathbf{A} , \mathbf{A} , \mathbf{A} , \mathbf{A} , \mathbf{A} , \mathbf{A} , \mathbf{A} , \mathbf{A} , \mathbf{A} , \mathbf{A} , \mathbf{A} , \mathbf{A} , \mathbf{A} , \mathbf{A} , -

9: A  , H I @5-

            irayl (i) = 1 -

            1 \pi(i) = 0
	6	
>-
  -

            incohr(i) = 0/Z rejection
            iprofr(i) = 0
 
-

9: A  , $	-

  >
          J
\overline{\phantom{a}}\overline{\phantom{a}}, where \mathcal{L}_{\text{max}} is the set of the set of the set of the set of the set of the set of the set of the set of the set of the set of the set of the set of the set of the set of the set of the set of the set of the set o
       luxlev = 1-----
             <u>A serie de la contrada de la contrada de la contrada de la contrada de la contrada de la contrada de la contrad</u>

-
9 ;: -
-

 ?/05B9*;1 -
-
A1;=;C;
      8 1 9-
-

 -
-

 G-
 -
G-
-
  	+:1:
\begin{array}{c} \hline \end{array}_____________

	+ , =	>-
 -
 	+ 
-

 -
-

\mathsf I=============
3.4 : Step 4
```
, where the contract of the contract of the contract of the contract of the contract of the contract of the contract of the contract of the contract of the contract of the contract of the contract of the contract of the c , and the contract of the contract of the contract of the contract of the contract of the contract of the contract of the contract of the contract of the contract of the contract of the contract of the contract of the cont

```
Source position from phantom surface in cm.
\mathbf{I}sposi=10.0! Incident charge - photons<br>! Kinetic energy of source photon
      iqin=0
      ekein=1.253etot = ekein + abs(iqin)*RMxin=0.D0vin=0.10zin=-sposi
      uin=0.\overline{D}0vin=0.10win=1.D0! Starting region (0: Automatic search in CG)
      irin=0
Half width and height at phantom surface
      X-direction half width of beam at phantom surface in cm.
\overline{\phantom{a}}xhbeam=1.0\overline{1}Y-direction half height of beam at phantom surface in cm.
      vhbeam=1.0
      radma2=xhbeam*xhbeam+yhbeam*yhbeam
      wimin=sposi/dsqrt(sposi*sposi+radma2)
3.5
                        : Step 5
                                                          subroutine hatch call
                                          emaxe
   hatch
       emaxe = 0.D0 ! dummy value to extract min(UE, UP+RM).
      write(6,130)<br>format(/' Call hatch to get cross-section data')
130
       -------------------------------
ı
      Open files (before HATCH call)
\overline{\phantom{a}}- I
      open(UNIT=KMPI, FILE='pgs5job.pegs5dat', STATUS='old')
      open(UNIT=KMPO, FILE='egs5job.dummy', STATUS='unknown')
      write(6, 140)<br>FORMAT(/,' HATCH-call comes next', /)140==========
ļ
      call hatch
\mathbf{I}==========
        -----------------------------
I
      Close files (after HATCH call)
                     ------------------
I
      close(UNIT=KMPI)
      close(UNIT=KMPO)
1 - - -Print various data associated with each media (not region)
\mathbf{I}J.
      write(6, 150)<br>FORMAT(/,' Quantities associated with each MEDIA:')
150
      do j=1, nmed
        \texttt{write}(6, 160) (media(i,j), i=1, 24)
        \begin{array}{l} \texttt{FORMAT}(/,1\texttt{X},24\texttt{A1})\\ \texttt{write}(6,170) \texttt{ rhom}(j),\texttt{rlcm}(j) \end{array}160
        FORMAT(5X, ' rho=',G15.7, g/cu.cm170
                                                   rlc = ', G15.7,' cm')
        write(6, 180) ae(j), ue(j)FORMAT(5X, 'ae=', G15.7,' MeV<br>write(6,190) ap(j), up(j)
180
                                            ue=', G15.7,' MeV')FORMAT(5X, ' ap=', G15.7, ' MeV up=', G15.7, ' MeV', /)
190
       end do
```

```
200

-
9 ;:
 ?/05B9*1 =
  -

 -

-
1:
       A;
-

         9-
9:-
G: -

210

-
9 ;: 
 ?/05B91 0-
9
-
E1;=;1:A 71:

-
9 ;: ;9-
9;-
9::;A;:;
     \ast8 - 9:31 - 9:32 - 9:33 - 9:34 - 9:35 - 9:34 - 9:34 - 9:34 - 9:34 - 9:34 - 9:34 - 9:34 - 9:34 - 9:34 - 9:34 - 9
range of the state of the state of the state of the state of the state of the state of the state of the state
                            \blacksquare\overline{\mathbf{r}}8 1:A1;5;*C;1$.<BA1;-;1 0-
7; .<BA1;
     \overline{\mathbf{r}}8 -; 1 0-
7; -
6A1;?:

-
9#;A3910
B51:3:

-
9#;A39:3: 
-

-
9#;A39:3: 9-
9:;A;
-
:
      \overline{9} and \overline{9} and \overline{9} and \overline{9} and \overline{9} and \overline{9} and \overline{9} and \overline{9} and \overline{9} and \overline{9} and \overline{9} and \overline{9} and \overline{9} and \overline{9} and \overline{9} and \overline{9} and \overline{9} and 
3.6 : Step 6
\mathop{\rm cg}3.7 : Step 7
  ausgab
(1)ncount = 0ilines = 0wtsum = 0.
     ==========================
      		 -
9;
-
;4-
                              :
      		 		69;
-
:
\overline{\phantom{a}}1 -I
```
 $\mathcal{A}$  and  $\mathcal{A}$  are the set of  $\mathcal{A}$ 

. \_ \_ \_ \_ \_ \_ \_ \_ \_ \_ \_ \_ \_

 $\overline{\phantom{a}}$ 

 $\mathsf I$ 

-A&&&&&&&&&&&&&&&&&&&&&&&&&&&&&&&&&& -+A& -+A& -+A& -A&&&&&&&&&&&&&&&&&&&&&&&&&&&&&&&&& -+A&

--9:A& --9:A& - Participate the contract of the contract of the contract of the contract of the contract of the contract of the contract of the contract of the contract of the contract of the contract of the contract of the contract of

, where the contract of the contract of the contract of the contract of the contract of the contract of the contract of the contract of the contract of the contract of the contract of the contract of the contract of the c

![](_page_17_Picture_4.jpeg)

```
1 - - - - - - - - - -if(irin.le.0.or.irin.gt.nreg) then
         call srzone(xin, yin, zin, iqin+2,0, irinn)
         if(irinn.le.0.or.irinn.ge.nreg) then
           write (6, fmt = "(' Stoppel in MAIN. irinn = ', i5)")irinn
           stop
         end if
         call rstnxt(iqin+2,0,irinn)
        else
         irinn=irin
       end if
       _______________________
       Select incident energy
\mathbf{I}\mathbf{I}--------------------
       ekein=ekein
       wtin = 1.0wtsum = wtsum + wtin<br>etot = ekein + iabs(iqin)*RM = : ! Incident total energy (MeV)
                                       ! Available K.E. (MeV) in system<br>! for positron
       if(iqin.eq.1) then\alphavailke = ekein + 2.0*RM
                                       ! Available K.E. (MeV) in system
       ۹۵۵ م
         availke = ekein! for photon and electron
       end if
       \texttt{totke} = \texttt{totke} + availke
                                               ! Keep running sum of KE
       latchi=0
                        _________
                                  _________________________
I
       Print first NWRITE or NLINES, whichever comes first
\mathbf{I}\mathbf{I}if (ncount .le. nwrite .and. ilines .le. nlines) then
         ilines = ilines + 1write (6,250) etot, xin, yin, zin, uin, vin, win, iqin, irinn, idin
250
         FORMAT(7G15.7,3I5)
       end if
        ı
       Compare maximum energy of material data and incident energy
\overline{\phantom{a}}\overline{1}if(etot+(1-iabs(iqin))*RM.gt.emaxe) then
         write (6, fmt="('Stopped in MAIN.'
         ' (Incident kinetic energy + RM) > min(UE, UP+RM).')")
    \mathbf{1}stop
       end if
        \begin{array}{c} \hline \end{array}Verify the normalization of source direction vector
\overline{\phantom{a}}\begin{array}{c} \hline \end{array}\verb|if(abs(uin*uin+vin*vin+win*win-1.0).gt.1.e-6) thenwrite (6, fmt="('Following source direction vector is not',
         ' normalized.', 3e12.5)")uin, vin, win
    \overline{1}stop
       end if
\mathbf Icall shower (iqin, etot, xin, yin, zin, uin, vin, win, irinn, wtin)
\overline{1}Sum variable and its squqre.
\mathbf{I}do kdet=1, ndet
         depeh(kdet)=depeh(kdet)+depe(kdet)
         depeh2(kdet)=depeh2(kdet)+depe(kdet)*depe(kdet)
         depe(kdet)=0.0end do
       faexps=faexps+faexp
```

```
-
+A-
+(-
+8-
+
-
+A
-
+A-
+(-
+
-
+A-
+(-
+8-
+
-
+A
f ambde=0.d0
\text{ncount} = \text{ncount} + 1 9  : 		 9;:
                      ! -----------------------
```
end do , \$ .5@@ F/D\$ 

#### $3.8.1$

 $\bullet$ 

![](_page_19_Picture_267.jpeg)

$$
s_{\overline{x}} \simeq \left[\frac{1}{N}(\overline{x^2} - \overline{x}^2)^{1/2}\right] \tag{4}
$$

$$
3.9 \qquad \qquad : \text{Step 9}
$$

 $\epsilon$  $\overline{\phantom{a}}$ 

```
write(6,300) sposi
     300
           ' Within 1cm x 1 cm area after 5 cm air')
     \starwrite(6,310) ncases, xhbeam, yhbeam
     FORMAT(1X, I8, 'photons normally incident from front side'/<br>*' Half width of beam is ', G15.5, 'cm for X and ', G15.5, 'cm for Y')
310
Calculate average dose and its deviation
                          ------------------
      area=1.D0*1.D0do kdet=1, ndet
         vol=area*1.DO
         dose(kdet)=depeh(kdet)/ncases
         dose2(kdet)=depeh2(kdet)/ncasesdoseun(kdet)=dsqrt((dose2(kdet)-dose(kdet)*dose(kdet))/ncases)<br>dose(kdet)=dose(kdet)*1.602E-10/vol
         doseun(kdet)=doseun(kdet)*1.602E-10/vol
         depths=kdet-1.0
         depthl=kdet
         write(6,320) depths, depth1, (media(ii,med(kdet+1)), ii=1,24),* rhor(kdet+1), dose(kdet), doseun(kdet)<br>FORMAT(' At ', F4.1, '--', F4.1, 'cm (', 24A1, ', rho:', F8.4, ')=',<br>* G13.5, '+-', G13.5, 'Gy/incident')
320
      end do
```

```
, q, q
```
 $3.10$ Subroutine ausgab

```
ausgab
```
include iwatch

 $iarg < 5$ 

 $2$  nreg-3  $idet=irl-1$ 

 $\overline{\phantom{a}}$ 

 $Z_{\rm m}$ 

nreg

 $w(np)$ 

 $latch(np)$  $\blacksquare$ 

irl

 $(maxpict)$ 

subroutine plotxyz

```
\overline{\phantom{a}}\mathbf{I}\overline{\phantom{a}}___________________________
þ
    if (iwatch .gt. 0) call swatch(iarg, iwatch)
\overline{1}-----
    if(iarg.ge. 5) return
```

```
\mathbf{I}Keep track of how deep stack gets
\mathbf{I}\overline{\phantom{a}}if (np.gt.MXSTACK) then
       write(6, 100) np,MXSTACK
       FORMAT(//' In AUSGAB, np=', I3,' >= maximum stack',
100
           ' allowed which is, 13/1X, 79('*)'/Tstop
     end if
      _________________________
     Set some local variables
l.
\overline{\phantom{a}}_________________
     irl = ir(np)iq1 = iq(np)edepwt = edep*wt(np)\overline{1}Keep track of energy deposition (for conservation purposes)
                             --------------------------
     if (iarg.1t. 5) then
       esum(iql+2,irl,iarg+1) = esum(iql+2,irl,iarg+1) + edepwtend if
  \mathbf{I}Score data ate detector region (region 2-21)
     if (irl.ge.2.and.irl.le.nreg-3) then
       idet=irl-1
       if(idet.ge.1.and.idet.le.ndet) then
         depe(idet)=depe(idet)+edepwt/rhor(irl)
       end if
      end if
      ---------------------------
    Check cross phantom surface
     if (abs(ir1-irold).eq.1.and.iq(np).eq.0) thenif((w(np), gt. 0.0. and.irl. eq. 2).or.(w(np).le. 0.0. and.irl. eq. 1))\starthen
         if (dabs(w(np)).ge.0.0349) then
           \overline{\text{cmod}} = dabs \overline{\text{w}} (np))
         else
           cmod=0.0175
         \verb|end if|eke in=e(np)dcon=encoea(ekein)
                                       ! Absorbed energy in air
                                       ! Sv/Gy for ambient DE
         decon=decoe(ekein)
         fexps=fexps+e(np)*dcon*wt(np)/cmod
         sambde=sambde+e(np)*dcon*decon*wt(np)/cmod
         if (w(np).lt.0.0) latch(np)=1if (w(np) .gt.0.0.and.latch(np) .eq.0) then
           f ae xp=f ae xp+e (np) *dcon*wt(np)/cmod
           fambde=fambde+e(np)*dcon*decon*wt(np)/cmod
         end if
       end if
     end if
      --------------------------------------
\overline{1}Output particle information for plot
     if (ncount.le.maxpict) then
       call plotxyz(iarg, np, iq(np), x(np), y(np), z(np), e(np), ir(np),
            wt(np), time(np))
     end if
       Print out stack information (for limited number cases and lines)
\overline{\phantom{a}}\overline{\phantom{a}}
```
![](_page_22_Picture_228.jpeg)

![](_page_23_Picture_90.jpeg)

- 
- $\bullet$  $X$
- $\bullet$
- $\bullet$  $1cm$
- $\bullet$

ucphantomcgv.f gs5job.out, egs5job.pic) (
phantom.out, phantom.pic)  $6.1$ 1. cp ucphantomcgv.f ucphantomcgv1.f UNIX Cygwin DOS copy ucphantomcgv.f ucphantomcgv1.f Windows 2000 and 2000 and 2000 and 2000 and 2000 and 2000 and 2000 and 2000 and 2000 and 2000 and 2000 and 200 3. cp ucphantomcgv.inp ucphantomcgv1.inp 4. ucphantomcgv1.f real\*8 <sup>8</sup> --9:;--9:;-9:;-9:;-9: real\*8 <sup>8</sup> --9:;--9:;-9:;-9:;-9: <sup>8</sup> ;-90C\$N=%:;-90C\$N=%:;-90C\$N=%: --- <sup>8</sup> ;;;-;;-;;;-;
-;; <sup>8</sup> );4;4-; ; -----<sup>8</sup> ;;;-;;-;;;-;
-;; <sup>8</sup> );4;4-; ;;-  $\bullet$ open  $\mathbf n$  $\blacksquare$ -9 ; -A1-)1;A141:  $\blacksquare$  $\bullet$   $co60.\text{inp}$  $\cos 60.$  inp $\cos 2\theta$ : <u>in the set of the set of the set of the set of the set of the set of the set of the set of the set of the set of the set of the set of the set of the set of the set of the set of the set of the set of the set of the set</u> ;  $\bullet$  $cdf$  $\mathbf{I}$ , and the state of the state of the state of the state of the state of the state of the state of the state of t  $sposi=10.0$ 

 $\bf{6}$ 

```
, and the contract of the contract of the contract of the contract of the contract of the contract of the contract of the contract of the contract of the contract of the contract of the contract of the contract of the con
                         A CONTRACTOR CONTRACTOR CONTRACTOR CONTRACTOR CONTRACTOR CONTRACTOR CONTRACTOR CONTRACTOR CONTRACTOR CONTRACTOR
                        nsebin=2
                               A , %-

-
 -
-

6 

-
9;8: 9-
9:;A;-
:

-
9;8: 9-
9:;A;-
:
             1 - -للمساسي
             , .		-
 .&? 
 -

             \overline{\phantom{a}}-------------
                          -
A;-
                             A(-
9-
:
                         -
9:A-
                                             9:*
                          -
A;-

                             -
9-
:A-
9-
:(-
9-
:*
         \bullet\mathbf{M} , \mathbf{H} , \mathbf{H} , \mathbf{H} , \mathbf{H} , \mathbf{H} , \mathbf{H} , \mathbf{H} , \mathbf{H} , \mathbf{H} , \mathbf{H} , \mathbf{H} , \mathbf{H} , \mathbf{H} , \mathbf{H} , \mathbf{H} , \mathbf{H} , \mathbf{H} , \mathbf{H} , \mathbf{H} , \blacksquare\bullet, and the state of the state \mathbf{f} and \mathbf{f} and \mathbf{f} are \mathbf{f} and \mathbf{f} and \mathbf{f} are \mathbf{f} and \mathbf{f} and \mathbf{f} are \mathbf{f} and \mathbf{f} and \mathbf{f} are \mathbf{f} and \mathbf{f} and \mathbf{f} a
                               , where the contract of the contract of the contract of the contract of the contract of the contract of the contract of the contract of the contract of the contract of the contract of the contract of the contract of the c
             \overline{\phantom{a}}, and the state of the state \mathbf{f} and \mathbf{f} and \mathbf{f} are \mathbf{f} and \mathbf{f} and \mathbf{f} are \mathbf{f} and \mathbf{f} and \mathbf{f} are \mathbf{f} and \mathbf{f} and \mathbf{f} are \mathbf{f} and \mathbf{f} and \mathbf{f} a
                             : 1999 - Paul II - Paul II - Paul II - Paul II - Paul II - Paul II - Paul II - Paul II - Paul II - Paul II - P
                              -
A;-

                                 9
	-
-
9-
::   
            1000
                               4-
A-
9-
:
         \bullet\mathbf{M} . The state of the state of the state of the state of the state of the state of the state of the state of the state of the state of the state of the state of the state of the state of the state of the state of th
              ?/05B9*1 5
-
 -
-

6 -

 .  1*
5. ucphantomcgv1.f egs5run
         \bullet Linux
                                                        ucphantom{0}ucphantomcgv1, 4 25
                                                                                                                                     5\,"Does this user code read from the terminal?" 1
```
 $\bullet$  DOS -  $\bullet$  ucphantomcgv1 egs $5$ run  $\overline{DOS}$  $\mathcal{L}$  by  $\mathcal{L}$ 6. egs5job.out  $1.253MeV$  $1.253\mathrm{MeV}$  $1.2$  $6.2$ 1. cp ucphantomcgv1.f ucphantomcgv2.f 3. cp ucphantomcgv1.inp ucphantomcgv2.inp 4. ucphantomcgv2.f -- 8" ;-;-+;-+;-+

;-+;-+;-+-;  $\ast$  $+$  -  $+$  -  $+$  -  $+$  -  $+$  -  $+$  -  $+$  -  $+$  -  $+$  -  $+$  -  $+$  -  $+$  -  $+$  -  $+$  -  $+$  -  $+$  -  $+$  -  $+$  -  $+$  -  $+$  -  $+$  -  $+$  -  $+$  -  $+$  -  $+$  -  $+$  -  $+$  -  $+$  -  $+$  -  $+$  -  $+$  -  $+$  -  $+$  -  $+$  -  $+$  -  $+$  -  $+$  -<sup>8</sup> -;-G;- - 8" ;-;-+;-+;-+

;-+;-+;-+-; <sup>8</sup> -+;-+;-;-;-;-;-G; <sup>8</sup> -;-G;-;- -  $\bullet$ <sup>8</sup> --9:;--9:;-9:;-9:;-9:  $\blacksquare$ <sup>8</sup> --9:;--9:;-9:;-9:;-9: <sup>8</sup> ;-90C\$N=%:;-90C\$N=%:;-90C\$N=%:;-90C\$N=%:  $\bullet$ -9; -A1 1;A141:

-9; -A1+
61;A1 1: , & - +
6

 $\bullet$  xray.dat

![](_page_26_Picture_420.jpeg)

![](_page_27_Figure_0.jpeg)

コンパイルが行われる。つぎに - つぎに - つぎに - つぎに - つぎに  $DOS$ s5run\_db ucphantomcgv1 egs5run.bat eg egs5run\_db.bat

```
-
+A&
        -
+A&
         -
A;-

          -
9-
:A&
        end do
\bullet: 1999 - Paul II - Paul II - Paul II - Paul II - Paul II - Paul II - Paul II - Paul II - Paul II - Paul II - P
           -
A;-

            9
	-
-
9-
::   
          end do
 1000
          ekin=esbin(ie)9-1-120-20-20 PM 2012 12:00:00 PM 2012 12:00:00 PM 2012 12:00:00 PM 2012 12:00:00 PM 2012 12:00:00 PM 2012 12:0
                       :
          : 1999 - Paul II - Paul II - Paul II - Paul II - Paul II - Paul II - Paul II - Paul II - Paul II - Paul II - P
           -
A;-

            9
	-
-
9-
::   
 1000
    9-
-
: -

          end if

          -
9-
:A-
9-
:(&
           9-
9-
:-
G-
9-
:: -

          else
             4-
A-
9-
:
            -
4-
A-
9-
:(9
-
9-
::89-
9-
:-
9-
::*
       \ast8 9-
                   9-
:-
9-
::
\bullet, and the contract of the contract of the contract of the contract of the contract of the contract of the contract of the contract of the contract of the contract of the contract of the contract of the contract of the con
           1____________1_______
     _____________________________
  , 
	-

-
 -

  I
        \mathcal{A} -axis and \mathcal{A} -axis and \mathcal{A} -axis and \mathcal{A} -axis and \mathcal{A}-
9-
:A-
9-
:*	9-
:
       end do

-
9 ;#:
  # ?/05B9*1 .
 -
-
-
 	-
 -

  1
                                                                      \sim \sim \sim8 *C;1 
	-
  1;C;1 
	-
  1
       8 :
         -
A;-
;
          en en de la provincia de la contrada de la contrada de la contrada de la contrada de la contrada de la contrad

-
9 ;#: -
9-
:;-
9-
:;-
9-
:-
9-
:
  # ?/05B9C;-#;1 0-
79-

: 1;-:
          - - -
-
9 ;# : -
9-
:;-
9-
:;-
9-
:-
9-
:;
       \ast8 -
9-
(:; -
9-
(:;-
9-
(:-
9-
:
  # ?/05B9C;-#;1 0-
79-

: 1;-;C; 1O 1;-#;
       \ast8 1 0-
79-

: 1;-:
          end if
```

```
\bullet\mathbf{M} . The state of the state of the state of the state of the state of the state of the state of the state of the state of the state of the state of the state of the state of the state of the state of the state of th
        \mathbf{M} . The state of the state of the state of the state of the state of the state of the state of the state of the state of the state of the state of the state of the state of the state of the state of the state of th
  5. ucphantomcgv2.inp
     & INP AE=0.521, AP=0.0100, UE=2.011, UP=1.5 / END& INP AE=0.521, AP=0.0100, UE=0.711, UP=0.2 / END
          (2)\lambda6. ucphantomcgv2.f
                    egs5run\bullet Linux
                             ユーザーコード名として、 : ユニット & 及びユニット 
                                                                  5\,"Does this user code read from the terminal?" 1\bullet DOS
        -

  7. egs5job.out 40keV
    \rm pdf8. CGView phantom.pic
6.31. cp ucphantomcgv2.f ucphantomcgv3.f

  3. cp ucphantomcgv2.inp ucphantomcgv3.inp
  4. ucphantomcgv3.f
        0.3
9: A  , $	-

  >

9: A  , $	-

  >
                  99-
	-
:
-
G#: -
 , @ 
-

9:A
      \bullet16
```
![](_page_30_Picture_15.jpeg)

![](_page_30_Picture_16.jpeg)

## 5. ucphantomcgv3.data

![](_page_30_Picture_17.jpeg)

![](_page_30_Picture_18.jpeg)

26

![](_page_31_Picture_303.jpeg)

 $6.$  ucphantomcgv3.data

- $\bullet$  CG view " $\phantom{}$ "
- "
vertical values are the values of the values of the values of the values of the values of the values of the values of the values of the values of the values of the values of the values of the values of the values of the
- 
- $\mathcal{O}$   $\mathcal{O}$   $\mathcal{$
- 7. ucphantomcgv3.f egs5run
	- $\bullet$  Linux

![](_page_31_Picture_304.jpeg)

"Does this user code read from the terminal?"  $1$ 

- $\bullet$  DOS -
- 8. egs5job.out

#### $6.4$

- 1. cp ucphantomcgv3.f ucphantomcgv4.f
- . The contract of the contract of the contract of the contract of the contract of the contract of the contract of the contract of the contract of the contract of the contract of the contract of the contract of the contrac
- 3. cp ucphantomcgv3.inp ucphantomcgv4.inp

```
4. ucphantomcgv4.f
```

```
1.0\ddot{\phantom{a}}99-
	-
:
-
G#: -
 , @ 
-

      rhor(i)=0.399-
	-
!:
9-
	-
:
-
G#
   \ast8 
-
G: -
 , @ 
-

       ————————————————————
```
### $5.$  ucphantomcgv4.data

![](_page_32_Picture_120.jpeg)

![](_page_32_Picture_121.jpeg)

# $6.$  ucphantomcgv4.data

- G\$0 J体型データ作成Jのファイル作成を選択。

 $^{28}$ 

- vertical values are the values of the values of  $\mathbf{u}$  and  $\mathbf{u}$  at  $\mathbf{u}$  and  $\mathbf{u}$  and  $\mathbf{u}$  and  $\mathbf{u}$  and  $\mathbf{u}$  and  $\mathbf{u}$  and  $\mathbf{u}$  and  $\mathbf{u}$  and  $\mathbf{u}$  and  $\mathbf{u}$  and  $\mathbf{u}$  and  $\mathbf{u$
- $\bullet$   $\frac{1}{2}$   $\frac{1}{2}$   $\frac{1}{$

#### 7. ucphantomcgv4.f egs5run

![](_page_33_Picture_343.jpeg)

#### $6.5$

```
1. cp ucphantomcgv2.f ucphantomcgv5.f

3. cp ucphantomcgv2.inp ucphantomcgv5.inp
4. ucphantomcgv5.f
       \bulletnmed=2nmed=3==============
                  call block_set
                                      , =	>-
 -
 -
-

	-

                  ==============
                  ___________________________________
         \overline{1}I
         , -
-
 -
 -

-
 		 $-

                  -Biographic contracts the contract of the contracts of the contracts of the contracts of the contracts of the contracts of the contracts of the contracts of the contracts of the contracts of the contracts of the contracts 
                  -

9:A15=5B%B 1
                  ______________
                  		 	42-
                                      , =	>-
 -
 -
-

	-

                  ==============
         , AAAAAAAAAAAAAA
                  ___________________________________
         \overline{\phantom{a}}\overline{\phantom{a}}ucine modern contract continue in the contract of the contract of the contract of the contract of the contract of the contract of the contract of the contract of the contract of the contract of the contract of the contract
         , -
-
 -
 -

-
 		 $-

         \mathbf{I}-1. The contract of the contract of the contract of the contract of the contract of the contract of the contract of the contract of the contract of the contract of the contract of the contract of the contract of the contra
                  -

9:A15=5B%B 1
                  -

9:A1?$ 1
```
characteric dimension

![](_page_34_Picture_158.jpeg)

 $6.$  ucphantomcgv5.data

 $\bullet$  CGview "

 $\frac{1}{2}$  $\bullet$ ファイルの種類としてJすべてのファイルJとし、 を選択する。

- $\mathcal{O}$   $\mathcal{O}$   $\mathcal{$
- 7. ucphantomcgv5.inp

I=% =5K@A \*\$%& ?\$ ?\$ I=% 5\$A;5A;<\$A!;<A \*\$%& I=% \*\$%&  $\blacksquare$ 

8. ucphantomcgv5.f egs5run

- $\bullet$  Linux  $ucphantom$   $ucphantom$   $ucphantom$   $ucphantom$   $ucphantom$   $ucphantom$   $ucphantom$   $ucphantom$   $ucphantom$  $5\,$ "Does this user code read from the terminal?"  $1$  $\bullet$  DOS - 9.  $-$ egs5job.out
- 10. CGView
# References

- [1] T. Torii and T. Sugita, "Development of PRESTA-CG Incorprating Combinatorial Geometry in EGS4/PRESTA", JNC TN1410 2002-201, Japan Nuclear Cycle Development Institute  $(2002)$ .
- [2] T. Sugita, T. Torii, A. Takamura, "Incorporating Combinatorial Geometry to the EGS5 Code and Its Speed-Up", Twelfth EGS User's Meeting in Japan, KEK Proc. 2005-10, 7-21, (KEK, Tsukuba, 9 - 11 Aug. 2005).

# EGS5 sample user code (ucphantomcgv.f) Dose distribution calculation inside phantom (cg Version)

(English Parts)

### Combinatorial geometry (cg)  $\mathbf 1$

### $1.1$ **Body Definition**

Following bodies are supported in CG for EGS [1].

1. Rectangular Parallelepiped (RPP)

Specify the maximum and minimum values of x-, y-, and z-coordinates that bound a rectangular parallelepiped whose six sides are perpendicular to the coordinate axis.

2. Sphere (SPH)

Specify the components of the radius vector  $V$  to the center of sphere and the radius R of the sphere.

- 3. Right Circular Cylinder (RCC) Specify the components of a radius vector  $V$  to the center of one base, the components of a vector **H** from the center of that base to the other base, and the radius of the cylinder.
- 4. Truncated Right Angle Cone (TRC)

Specify the components of a radius vector  $V$  to the center of one base, the components of a vector **H** from the center of that base to the center of the other base, and the radii R1 and R2 of the lower and upper bases, respectively.

5. Torus (TOR)

Specify the components of a radius vector  $V$  to the center of the torus, and the torus is configured parallel to one of the axis. R1 is the length between the center of torus and the center of tube, and R2 is the radius of the tube. Also, input the direction number of torus (n:  $x/y/z = 1/2/3$ ). Furthermore, input starting angle  $\theta$ 1 and ending angle  $\theta$ 2 of the sector for the calculation of a part of torus. For the calculation of "complete" torus, set  $\theta$ 1=0, and  $\theta$ 2=2 $\pi$ , respectively.

| Body Type  | Number  | Real Data Defining Particular Body |            |         |           |                |             |
|------------|---------|------------------------------------|------------|---------|-----------|----------------|-------------|
| <b>RPP</b> | $^{\#}$ | Xmin                               | Xmax       |         | Ymin Ymax | Zmin           | Zmax        |
| <b>SPH</b> | #       | $V_{\rm X}$                        | Vv         | Vz.     | R         |                |             |
| RCC        | #       | $V_{X}$                            | Vv         | $V_{Z}$ | Hx        | Hν             | Ηz          |
|            |         | R                                  |            |         |           |                |             |
| <b>TRC</b> | #       | $V_{\rm X}$                        | Vy         | Vz      | Hx        | Hy             | $_{\rm Hz}$ |
|            |         | R1                                 | R2         |         |           |                |             |
| <b>TOR</b> | #       | Vx                                 | Vy         | Vz      | R1        | R <sub>2</sub> |             |
|            |         | $\theta$ 1                         | $\theta 2$ | n       |           |                |             |

Table 1: Data required to described each body type.

### $1.2$ **Region Definition**

The basic technique for description of the geometry consists of defining the location and shape of the various zones in term of the intersections and unions of the geometric bodies. Here, region and zone are used as the same meaning. A special operator notations involving the symbols  $(+)$ ,  $(-)$ , and  $(OR)$  is used to describe the intersections and unions. These symbols are used by the program to construct information relating material descriptions to the body definitions.

If a body appears in a region description with a  $(+)$  operator, it means that the region being described is wholly contained in the body. If a body appears in a region description with a  $(-)$  operator, it means that the region being described is wholly outside the body. If body appears with an (OR) operator, it means that the region being described includes all points in the body. OR may be considered as a union operator. In some instances, a region may be described in terms of subregion lumped together by  $(OR)$  statements. Subregions are formed as intersects and then the region is formed by union of these subregions. When (OR) operators are used there are always two or more of them, and they refer to all body numbers following them, either  $(+)$  or  $(-)$ . That is, all body numbers between "OR's" or until the end of the region cards for that region are intersected together before OR's are performed.

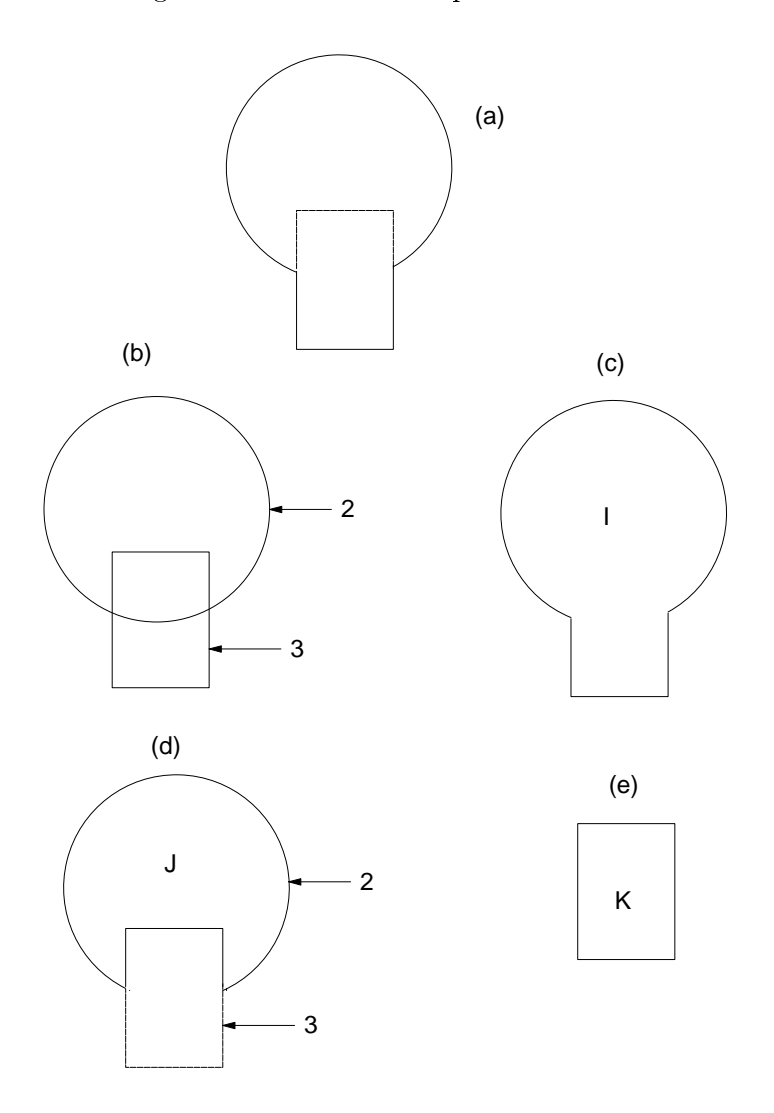

Figure 1: Examples of Combinatorial Geometry Method.

### **Example of Region Description** 1.3

Consider an object composed of a sphere and a cylinder as shown in Fig. 1. To describe the object, one takes a spherical body (2) penetrated by a cylindrical body (3) (see Fig. 1). If the materials in the sphere and cylinder are the same, then they can be considered as one region, say region I (Fig. 1c). The description of region I would be

$$
I = +2OR + 3.
$$

This means that a point is in region I if it is either body 2 or inside body 3.

If different material are used in the sphere and cylinder, then the sphere with a cylindrical hole in it would be given a different region number (say J) from one cylinder  $(K)$ .

The description of region J would be (Fig. 1d):

$$
J = +2 - 3.
$$

This means that points in region J are all those points inside body 2 which are not inside body 3.

The description if region K is simply (Fig. 2e):

$$
K=+3.
$$

That is, all points in region K lie inside body 3.

Combination of more than two bodies and similar region descriptions could contain a long string of  $(+)$ ,  $(-)$ , and  $(OR)$  operators. It is important however to remember that every spatial point in the geometry must be located in one and only one region.

As a more complicated example of the use of the (OR) operator, consider the system shown in Fig. 2 consisting of the shaded region A and the unshaded region B. These regions can be described by the two BOX's, bodies 1 and 3, and the RCC, body 2. The region description would be

$$
A = +1 + 2
$$

and

$$
B = +3 - 1OR + 3 - 2.
$$

Notice that OR operator refers to all following body numbers until the next OR operator is reached.

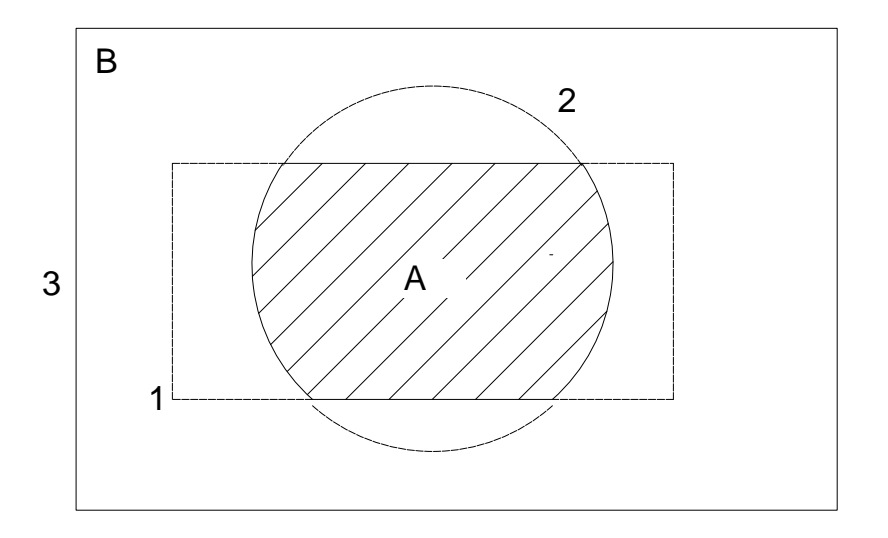

Figure 2: Use of OR operator.

### Outlines of sample user code ucphantomcgv.f  $\overline{2}$

ucphatomegy.f is the egs5 user code to calculate absorbed dose inside a phantom using CG. Input data of cg are written on the input data read from unit 4.

### CG input data 2.1

The 5-cm air region before and after the phantom, the 20-cm thick phantom region and the 20 dose calculation regions are defined by the combination of various rectangular parallel-pipes as shown in Fig. 3.

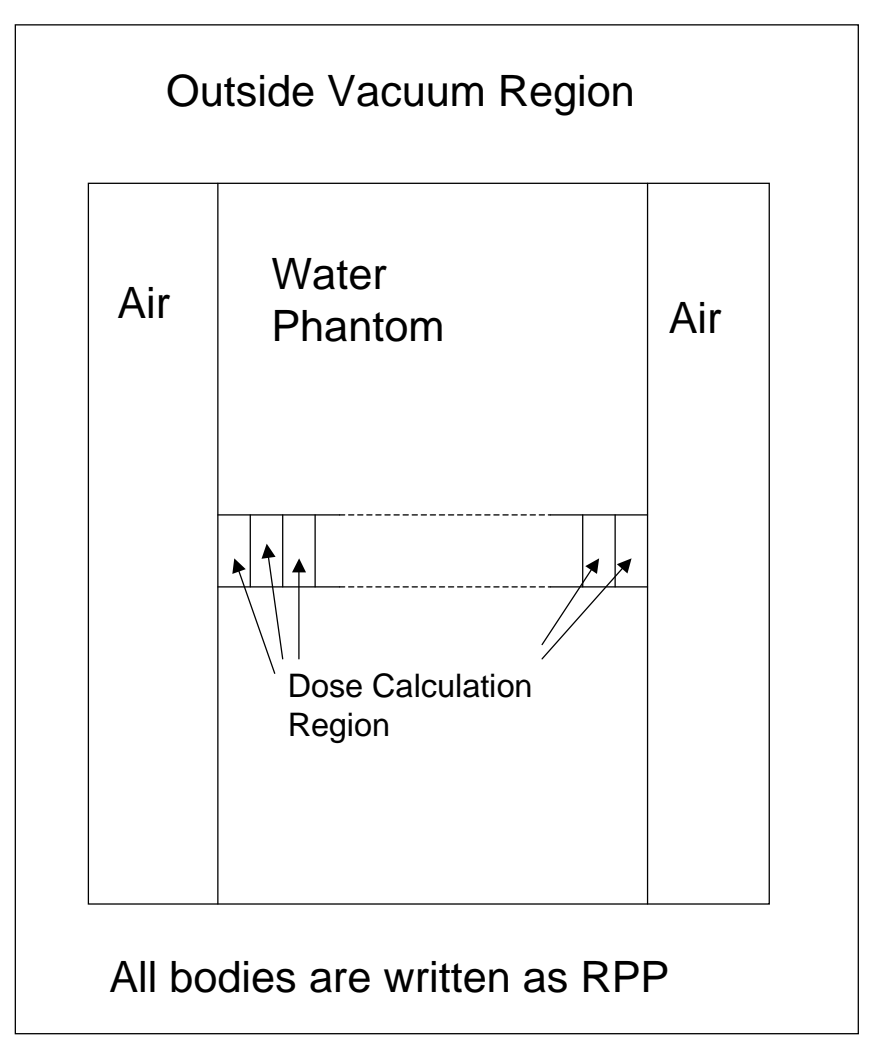

Figure 3: Geometry of ucphantomcgv.f.

The input data for this geometry can be written as follows.

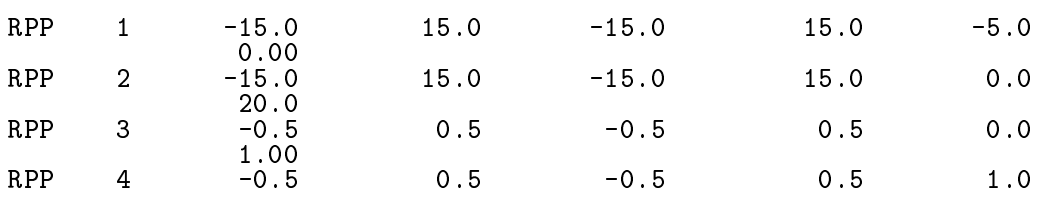

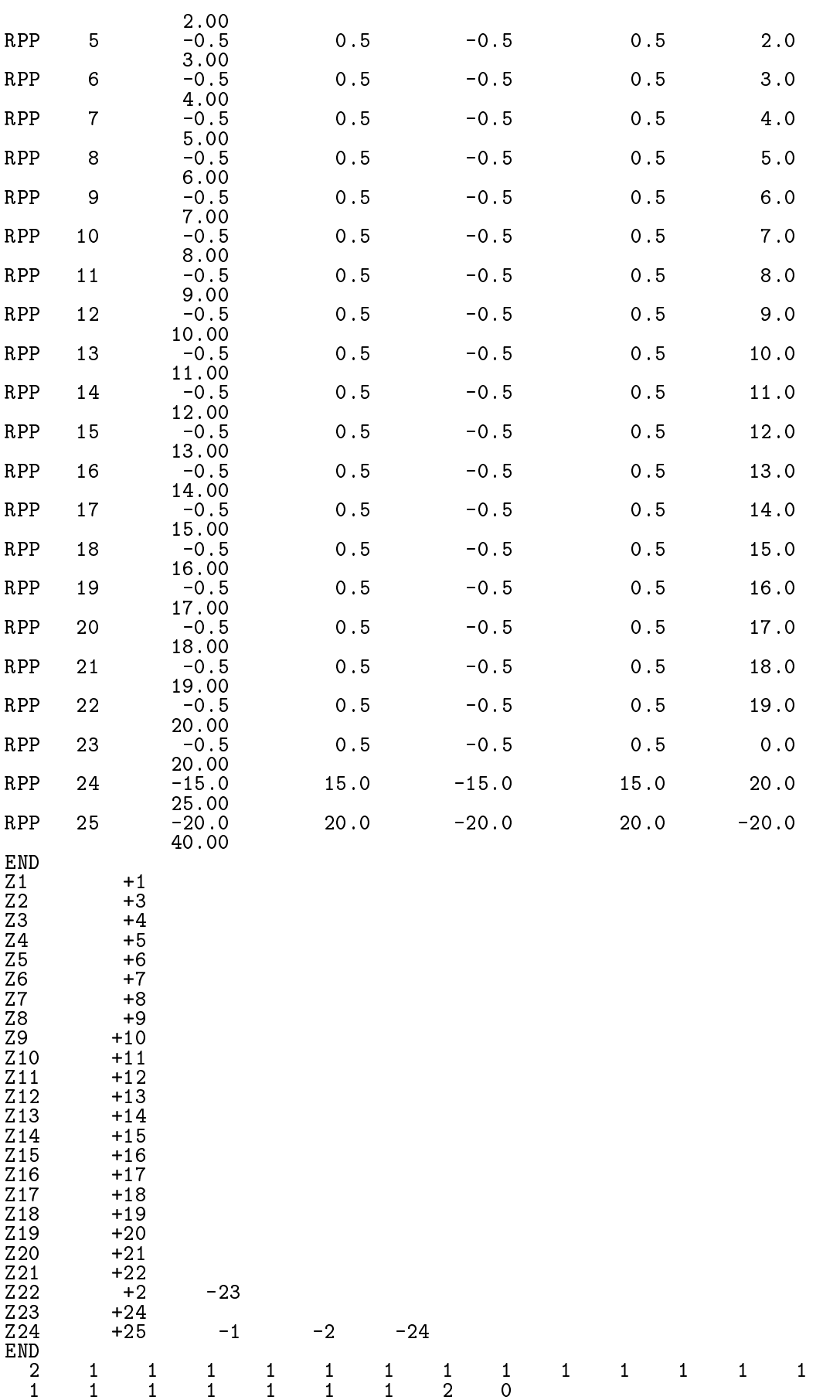

 $\mathbf{1}$ 

### 1. Geometry

- Combination of rectangular parallel pipe (RPP)
- Number of regions scoring dose is  $20$
- phantom is modeled with water of 30cmx30cm area and 20cm depth
- 5cm air region exits at before and after phantom
- 2. Source conditions
	- Source photon energy is  $1.253$  MeV.
	- Point isotropic source exits at the position of SP0SI=10cm.
	- Half-beam size at the phantom surface is  $x$ hbeam (=1cm) for x-direction and  $y$ hbeam (=1cm) for y-direction.
- 3. Results obtained
	- (a) Data of information of particle trajectories for CGView (egs5job.pic)
	- (b) Calculated result (
	- egs5job.out)
		- Information of material used
		- Material assignment to each region
		- Source position
		- Number of histories and beam size at the phantom surface
		- Dose distributions and their uncertainties at central phantom (1cm  $\times$  1cm) area
		- Air absorbed dose and back scattering factor at the phantom surface (1cm  $\times$ 1cm area at the phantom center)
		- Ambient dose equivalent st the phantom surface.

### 3 Details of user code

### Main program: Step 1  $3.1$

### $3.1.1$ Include lines and specification statements

egs5 is written in Fortran 77. The size of arguments is defined other files and included by using 'include line'. Various commons used inside egs5 are also included by the same way.

Include files related with egs5 are put on the include directory and those related with pegs5 are put on the pegs commons directory. Those for each user including geometry related are put on the **aux** commons directory. These files are linked by running egs5run script.

This is the most different feature with EGS4 at which the side of arguments can be modified inside an user code with Mortran macro. If it is necessary to modify the size of arguments used in egs5, you must modify the related parameter in 'egs5/include/egs5\_h.f'. The parameters related to each user are defined in 'egs5/auxcommons/aux\_h.f'.

First parts is include lines related egs5.

implicit none

```
<u>____________</u>
\mathbf{I}EGS5 COMMONs
\overline{\phantom{a}}\overline{\phantom{a}}! Main EGS "header" file
        include 'include/egs5_h.f'
        include 'include/egs5 bounds.f'
        include 'include/egs5_edge.f'
```

```
include 'include/egs5_elecin.f'
include 'include/egs5_media.f'
include 'include/egs5_misc.f'
include 'include/egs5_switches.f'
include 'include/egs5_stack.f'
include 'include/egs5_thresh.f'
include 'include/egs5_uphiot.f'
include 'include/egs5_useful.f'
include 'include/randomm.f'
```
include 'include/egs5h.f' is always necessary. Other parts are only necessary when variables including at each common are used inside the main program.<sup>1</sup>

Next is include lines not directly related to egas<sup>5</sup> like geometry related.

```
\mathbf{I}Auxiliary-code COMMONs
I
        include 'auxcommons/aux_h.f'
                                                     ! Auxiliary-code "header" file
        include 'auxcommons/edata.f'<br>include 'auxcommons/etaly1.f'
        include 'auxcommons/instuf.f'
        include 'auxcommons/lines.f'<br>include 'auxcommons/nfac.f'
        include 'auxcommons/watch.f'
        cg related COMMONs
\overline{\phantom{a}}\overline{\phantom{a}}include 'auxcommons/cg/geom_common.f' ! geom-common file
        integer irinn
```
The last include statement is related to cg.

common used inside the user code is defined next.

```
common/totals/
                                                ! Variables to score
* depe(20), faexp, fexps, fambde, sambde, maxpict, ndet
real*8 depe, faexp, fexps, fambde, sambde
 integer maxpict, ndet
```
By implicit none at the top, it is required to declare all data by a type declaration statement.

#### $3.1.2$ open statement

At the top of executable statement, it is necessary to open units used in the user code. Due to the new feature that pegs is called inside each user code, it must be careful to the unit number used. The unit number from 7 to 26 are used inside 'pegs' and close at the end of 'pegs'. These units, therefore, must be re-open after calling pegs. It is better not to use these unit in the user code. The unit used in the subroutine 'plotxyz' and 'geomout' used to keep and output trajectory information is set to '39' for this reason.

```
Units 7-26 are used in pegs and closed. It is better not<br>to use as output file. If they are used must be re-open afeter
getrz etc. Unit for pict must be 39.
open(1, FILE='egs5job.out', STATUS='unknown')
open(4, FILE='egs5job.inp', STATUS='old')
```
<sup>&</sup>lt;sup>1</sup>This is corresponding to COMIN macros in EGS4.

```
open(39, FILE='egs5job.pic', STATUS='unknown')
```

```
\mathbf{I}=====================
        call counters_out(0)
\overline{1}_____________________
```
counters out is the subroutine to set various counters to 0.

#### $3.2$ Step 2:pegs5-call

 $\overline{\mathbf{I}}$ 

 $\mathbf{I}$ 

 $\mathbf{I}$ I

 $\overline{\phantom{a}}$ 

 $\overline{\phantom{a}}$ 

I  $\overline{\phantom{a}}$ 

 $\begin{array}{c} \hline \end{array}$ 

 $\overline{\phantom{a}}$ 

Define the number of materials used in the user code as nmed.

Material names used in egs are defined after initialize some general variables by calling subroutine block\_set. The material name defined here must be included in the material produced by pegs5 using input data read from unit 25.

Characteristic distance which related to the minimum region size like diameter, length or thickness for each material as chard.

Subroutine pegs5 is called after above setting.

```
nmed=2if (nmed.gt.MXMED) then
   write(6,'(A,I4,A,I4,A/A)')<br>'nmed(',nmed,') larger than MXMED(',MXMED,')',
\Delta' MXMED in iclude/egs5_h.f must be increased.'
\aststop
 end if
==============
call block_set
                                       ! Initialize some general variables
 ==============
  ____________________________
define media before calling PEGS5
\text{medarr}(1) = \text{'WATER}\overline{\phantom{a}}\overline{\phantom{a}}\text{medarr}(2) = \text{'AIR-AT-NTP}do j=1, nmed
   do i=1, 24median(i, j) = \text{medarr}(j)(i : i)end do
 end do
 chard(1) = 1.0d0! automatic step-size control
 chard(2) = 1.0d0________________________________
Run PEGS5 before calling HATCH
write(6,*) ' PEGS5-call comes next'
 call pegs5
```
### 3.3 Step 3: Pre-hatch-call-initialization

Define the npreci which is used to define format for particle trajectories data and set 2 in this user code for CGview. After initializing cg related parameters, call subroutine geomgt to read cg input data and output cg information for CGview. CSTA and CEND are written before and after cg related data, respectively. The ifto which defines output unit of cg-data is set to 39 as the unit of trajectory data file for CGview. The number of region, NREG, is set by izonin.

 $write(6, *)$  'Read cg-related data'

```
Define pict data mode.
                             ______________________
              the contract of the contract of
      npreci 1: for PICT32
             2: for CGview<br>3: for CGview in free format<br>=3 | PICT data mode for CGView in free format
      npreci=3ifti = 4! Input unit number for cg-data
      ifto = 39! Output unit number for PICT
      write(6, fmt='('' CG data'))")call geomgt(ifti,6) ! Read in CG data
      write(6, fmt='(' End of CG data',/)")if(npreci.eq.3) write(ifto,fmt="('CSTA-FREE-TIME')")
      if(npreci.eq.2) write(ifto,fmt="('CSTA-TIME')")
      rewind ifti
      call geomgt(ifti, ifto)! Dummy call to write geom info for ifto
      write(ifto, 110)110
      FORMAT ('CEND')
      Get nreg from cg input data
  and the contract of
      nreg=izonin
```
The material assignment is read in from input file (egs5job.data). Egs cut-off energy and various option flags are set to each region. In this user code, photo-electron angle section, K  $\&$ L-edge fluorescence and Rayleigh scattering options are turn-on to all regions of the phantom.

After setting the seed, initialize the Ranlux random number generator.

```
\mathbf{I}Read material for each region from egs5job.data
      read(4,*) (med(i), i=1, nreg)\mathbf{I}Set option except vacuum region
      do i=2, nreg-2if (med(i).ne.0) then
          \text{iphter}(i) = 1 ! Switches for PE-angle sampling
          iedgfl(i) = 1! K & L-edge fluorescence
```
=============

```
i \text{auger}(i) = 0! K & L-Auger
          irayl (i) = 1 ! Rayleigh scattering
          lpolar(i) = 0 ! Linearly-polarized photon scattering
          incohr(i) = 0 ! S/Z rejection
          iprofr(i) = 0 ! Doppler broadening
          impar(i) = 0! Electron impact ionization
        end if
      end do
      \mathbf{I}Random number seeds. Must be defined before call hatch
- I
\overline{\phantom{a}}or defaults will be used. inseed (1 - 2^2)luxlev = 1inseed=1
      write(6, 120) inseed
     FORMAT(/,' inseed=',I12,5X,<br>* (seed for generating unique sequences of Ranlux)')
120
\mathbf{I}-------------
                    ! Initialize the Ranlux random-number generator
      call rluxinit
\overline{1}
```
### Step 4: Determination-of-incident-particle-parameters 3.4

At first the distance between a point isotropic source and the phantom surface (sposi) is defined from key-board. After that various source parameters like energy, position and direction are set.

```
Define source position from phantom surface.
      Source position from phantom surface in cm.
\mathbf Isposi=10.0! Incident charge - photons
      iqin=0
      e^{\frac{1}{1}} e^{\frac{1}{1}} e^{\frac{1}{1}} e^{\frac{1}{1}} e^{\frac{1}{1}} e^{\frac{1}{1}} e^{\frac{1}{1}}! Kinetic energy of source photon
      etot=ekein + abs(iqin)*RMxin=0.D0\text{win}=0.100zin=-sposi
      uin=0.DO
      vin=0.D0win=1.D0! Starting region (0: Automatic search in CG)
      irin=0
```
Minimum possible values Z-direction cosine is determined from the half beam width at the phantom surface both for x- and y-direction.

```
Half width and height at phantom surface
    X-direction half width of beam at phantom surface in cm.
\mathbf{I}xhbeam=1.0Y-direction half height of beam at phantom surface in cm.
ļ
     vhbeam=1.0radma2=xhbeam*xhbeam+yhbeam*yhbeam
     wimin=sposi/dsqrt(sposi*sposi+radma2)
```
#### 3.5 Step 5: hatch-call

Set emaxe=0.00 to get minimum upper energy of electrons in the material used, and then subroutine hatch is called.

Output the material data and parameters of each region to the result file (unit 1). Output the number of regions and the material number of each region to the trajectory file (unit 39).

```
emaxe = 0.D0 ! dummy value to extract min(UE, UP+RM).
      write(6.130)format(/' Call hatch to get cross-section data')
130
           -----------------------
H
      Open files (before HATCH call)
- I
ı
      open(UNIT=KMPI, FILE='pgs5job.pegs5dat', STATUS='old')
      open(UNIT=KMPO, FILE='egs5job.dummy', STATUS='unknown')
      write(6, 140)<br>FORMAT( / , ' HATCH-call comes next',/)
140
J.
      ==========
      call hatch
Ï
       Close files (after HATCH call)
H
ļ
         -----------------------------
      close(UNIT=KMPI)
      close (UNIT=KMPO)
```

```
\mathbf{I}Print various data associated with each media (not region)
\mathbf{I}\mathbf Iwrite(6, 150)<br>FORMAT( / , ' Quantities associated with each MEDIA:')
150
       do j=1, nmed
          write(6, 160) (media(i,j), i=1, 24)
          FORMAT(/, 1X, 24A1)<br>write(6, 170) rhom(j), rlcm(j)
160
          FORMAT(5X, r rho=\dot{G}, \ddot{G}15.7, \ddot{g}/cu.cm
                                                          rlc=', G15.7,' cm')
170
          write(6, 180) ae(j), ue(j)FORMAT(5X, i ae=i, G15.7, i MeV<br>write(6,190) ap(j), up(j)
180
                                                   ue = ', G15.7, 'MeV')
          FORMAT(5X, ap=', G15.7, MeV
190
                                                   up=', G15.7, 'MeV', /)
       end do
       write(6, 200)<br>FORMAT(/' Information of medium and cut-off for each region')
200
       do i=1, nreg<br>if (\text{med}(i) \cdot \text{eq}.0) then
            write (6, 210) i<br>FORMAT(' Medium(region:',I5,')= Vacuum')
210
          else
            write(6, 220) i, (media(ii, med(i)), ii=1, 24),
                             ecut(i),pcut(i),rbor(i)220
            FORMAT(' Medium(region:', I5,
                     ') = ', 24A1, / 5X, 'ECUT=', G10.5, ' MeV, PCUT=',
      \mathbf{A}G10.5, ' MeV, density=', F10.3)
          end if
       end do
       write (6, fmt="(' ' CG data')")write(39,fmt="('MSTA')")<br>write(39,fmt="(i4)") nreg
       write (39, fmt = " (15i4)") (med(i), i=1, nreg)write(39, fmt = "('MEND')")
```
### 3.6 Step 6: Initialization-for-howfar

Define various parameters used for the geometry definition in this step. This part is not necessary in the case of using cg.

#### Step 7: Initialization-for-ausgab  $3.7$

Initialize or set various data used for data scoring. Set the number of detectors used for dose calculation inside phantom, the number of histories and the number of histories to draw trajectory information.

```
ncount = 0ilines = 0nwrite = 10nlines = 25\begin{array}{rcl} \text{idin} & = & -1 \\ \text{totke} & = & 0 \, . \end{array}wtsum = 0.
\mathbf{I}==========================
        call ecnsv1(0,nreg,totke)
        call ntally(0,nreg)
\mathbf{I}==========================
    ___________________
I
       Clear variables
   ____________________
```

```
do nnn=1,20
          depe (nnn) = 0. DO
          depeh(nnn)=0. D0\text{deepeh2(nnn)} = 0.00end do
       facexp=0.D0faexps = 0. DO
       faexp2s=0.DO
       fexps = 0.DO
       fexpss=0.00fexps2s = 0.DO
       fambde=0.d0
       fambdes=0.d0
       fambde 2s = 0.d0
       sambde=0.d0
       sambdes=0.d0
       sambde 2s = 0.d0
    _____________________________
       Detector number to score
                    --------------
       nde t=20
       write(1,230)<br>FORMAT(//,'Energy/Coordinates/Direction cosines/etc.',/,<br>* 6X,'e',16X,'x',14X,'y',14X,'z',<br>* 14X,'u',14X,'v',14X,'w',9X,'iq',4X,'ir',3X,'iarg',/)
230
      \star\starHistory number
       ----------------------
       History number<br>ncases=100000
Į
J
       Maximum history number to write trajectory data
       maxpict=100iwatch=0
       write(39, fmt="('0(1')<sup>u</sup>)
```
### 3.8 Step 8: Shower-call

In this part, subroutine shower is called 'ncases' (history number).

Before calling shower, a source direction are sampled. In this used code, it is supposed that a point isotropic point source exits at sposi cm from the phantom surface. If sposi is larger than 5cm (air thickness in front of the phantom), starting source position at the surface of air region is determined considering the beam width at the phantom surface.

At each history, energy balance between the kinetic energy of source and absorbed energy in all region defined.

```
Ţ
                         =========================
       if(iwatch.gt.0) call swatch(-99,iwatch)
\overline{1}| ___________________________
      do j=1, ncases
                                                    ! Start of CALL SHOWER loop
                                                      -------------------------
                                                    \mathbf{I}icases=jDetermine direction (isotropic)
\mathbf{I} \mathbf{I}240
         call randomset(w0)win=w0*(1.0-vimin)+winincall randomset (phai0)
         phai=pi*(2.0*pikai0-1.0)sinth=dsqrt(1.D0-win*win)
```

```
uin=dcos(phai)*sinth
        vin=dsin(phai)*sinth
       dis=sposi/win
        xpf=dis*uin
        ypf = dis *vinif (dabs(xpf).gt.xhbeam.or.dabs(ypf).gt.yhbeam) go to 240if (sposi.gt.5.0) then
          disair=(sposi-5.0)/winxin=disair*uin
         yin=disair*vin
         z_{\text{in}} = -5.00else
         xin=0.D0vin=0.00zin=-sposi
        end if
      \mathbf{I}Get source region from cg input data
Ţ
        if(irin.le.0.or.irin.gt.nreg) then
          call srzone(xin,yin,zin,iqin+2,0,irinn)
          if(irinn.le.0.or.irinn.ge.nreg) then
            write(6,fmt="(' Stopped in MAIN. irinn = ',i5)")irinn
            stop
          end if
          call rstnxt(iqin+2,0,irinn)
        else
          irinn=irin
        end if
        ------------------
        Select incident energy
        ekin=ekein
       wtin = 1.0Keep running sum of weights!<br>! Incident total energy (MeV)
        wtsum = wtsum + wtin
        etot = ekin + iabs(iqin) * RMif(iqin.eq.1) then! Available K.E. (MeV) in system
         \alphavailke = ekin + 2.0*RM
                                        ! for positron
                                        ! Available K.E. (MeV) in system
        else
          availke = ekin! for photon and electron
        end if
        \text{totke} = \text{totke} + \text{available}! Keep running sum of KE
        latchi=0
        Print first NWRITE or NLINES, whichever comes first
\mathbf{I}if (ncount .le. nwrite .and. ilines .le. nlines) then<br>ilines = ilines + 1
          write (6,250) etot, xin, yin, zin, uin, vin, win, iqin, irinn, idin
         FORMAT(7G15.7,3I5)
250
        end if
        Compare maximum energy of material data and incident energy
\mathbf{I}if (etot+(1-ials(iqin)) * RM.get.emaxe) then
         write (6, fmt = "(' 'Stoped in MAIN.'')' (Incident kinetic energy + RM) > min(UE,UP+RM).')")
     \mathbf{1}stop
        end if
        Verify the normalization of source direction vector
\mathbf{I}\overline{\phantom{a}}if(abs(uin*uin+vin*vin+win*win-1.0).gt.1.e-6) then
```
 $\overline{1}$ 

ı

J  $\overline{1}$ 

 $\begin{array}{c} \hline \end{array}$ 

 $\overline{\phantom{a}}$ 

 $\begin{array}{c} \hline \end{array}$ 

 $\overline{1}$ 

<u>I</u>

```
write (6, fmt="(' Following source direction vector is not',
         ' normalized.', 3e12.5)")uin, vin, win
    -1
         stop
       end if
\frac{1}{2}call shower (iqin, etot, xin, yin, zin, uin, vin, win, irinn, wtin)
\overline{1}ı
     -----------------------------
      Sum variable and its squqre.
\mathbf{I}do kdet=1, ndet
         depeh(kdet)=depeh(kdet)+depe(kdet)
         depeh2(kdet)=depeh2(kdet)+depe(kdet)*depe(kdet)
         depe(kdet)=0.0end do
       faexps=faexps+faexp
       faexp2s=faexp2s+faexp*faexpfaexp=0.0fexpss=fexpss+fexps
       fexps2s=fexps2s+fexps*fexps
       fexps=0.0
       fambdes=fambdes+fambde
       f ambde 2s = f ambde 2s + f ambde *f ambde
       fambde=0.d0
       s ambdes=s ambdes+s ambde
       sambde2s=sambde2s+sambde*sambde
       s ambde=0.d0! Count total number of actual cases
       ncount = ncount + 1\mathbf{I}=======================
       if (iwatch .gt. 0) call swatch(-1, iwatch)
\mathbf{I}=======================
                                              _________________________
                                             \mathbf{I}end do
                                             \mathbf{I}End of CALL SHOWER loop
```
#### 3.8.1 **Statistical uncertainty**

The uncertainty of obtained, x, is estimated using the method used in MCNP in this user code.

- Assume that the calculation calls for  $N$  "incident" particle histories.
- Assume that  $x_i$  is the result at the i-th history.
- Calculate the mean value of  $x$ :

$$
\overline{x} = \frac{1}{N} \sum_{i=1}^{N} x_i
$$
\n<sup>(1)</sup>

\_\_\_\_\_\_\_\_\_\_\_\_\_\_\_\_\_\_\_\_\_\_\_

• Estimate the variance associated with the distribution of  $x_i$ .

$$
s^{2} = \frac{1}{N-1} \sum_{i=1}^{N} (x_{i} - \overline{x})^{2} \simeq \overline{x^{2}} - (\overline{x})^{2} \quad (\overline{x^{2}} = \frac{1}{N} \sum_{i=1}^{N} x_{i}^{2}).
$$
 (2)

J.

• Estimate the variance associated with the distribution of  $\overline{x}$ .

$$
s_{\overline{x}}^2 = \frac{1}{N} s^2 \simeq \frac{1}{N} [\overline{x^2} - (\overline{x})^2]
$$
 (3)

• Report the statistical error as:

$$
s_{\overline{x}} \simeq \left[\frac{1}{N}(\overline{x^2} - \overline{x}^2)^{1/2}\right] \tag{4}
$$

### Step 9: Output-of-results 3.9

Obtained results from neases histories are analyzed and outputted in this part.

```
write(6,300) sposi
300
      FORMAT(/' Absorbed energy inside phantom for 1.235MeV photon'/
           ' Source position ', F10.1,' cm from phantom surface'/
     \star' Within 1cm x 1 cm area after 5 cm air')
     \mathbf{r}write(6,310) ncases, xhbeam, yhbeam
      FORMAT(1X, I8,' photons normally incident from front side'/
310
     *' Half width of beam is ', G15.5,' cm for X and ', G15.5,' cm for Y')
              Calculate average dose and its deviation
      area=1. D0*1. D0do kdet=1, ndet
        vol=area*1.DO
        dose(kdet)=depeh(kdet)/ncases
        dose2(kdet)=depeh2(kdet)/ncasesdoseun(kdet)=dsqrt((dose2(kdet)-dose(kdet)*dose(kdet))/ncases)dose(kdet)=dose(kdet)*1.602E-10/voldoseun(kdet)=doseun(kdet)*1.602E-10/vol
        depths=kdet-1.0
        depthl=kdet
         write(6,320) depths, depthl, (media(ii, med(kdet+1)), ii=1,24),
        rhor(kdet+1), dose(kdet), doseun(kdet)<br>FORMAT(' At ', F4.1, '--', F4.1, 'cm (', 24A1, ', rho:', F8.4, ')=',<br>G13.5, '+-', G13.5, 'Gy/incident')
320
      end do
```
The average absorbed dose and its uncertainty at each detector are calculated.

The average air absorbed dose and its uncertainty at the phantom surface with or without phantomand and the back scattering factor are calculated. The average ambient dose ewuivalent and its uncertainty at the phantom surface with and without phantomobtained are also caluculated.

Print out these calculated results.

<sup>1</sup>

 $\overline{1}$  $\overline{\phantom{a}}$ 

 $\overline{1}$ 

Subroutine ausgab is a subroutine to score variables that user want to score.

Include lines and specification statements are written at first by the same way used at the main program.

After the treatment related iwatch option, value of the stack number (np) is checked not to exceed the pre-set maximum value.

When  $i\alpha r q < 5$ , absorbed energy at the region nreg (outside the system) and other regions are summed separately to check energy balance at each history. If region is from 2 to nreg-3, score absorbed energy by setting a detector number to idet=irl-1.

If photon crosses the phantom surface at the central region, energy absorption of air is calculated from energy fluence of photon and mass attenuation coefficient of air. Energy absorption of air without phantom is corresponding those by photons never scattered backward. For this purpose,  $latch(np)$ ) is set to 1 if  $w(np) < 0$ .

If a trajectory display mode is selected, subroutine plotxyz which is record and output trajectory related information is called.

```
Print out particle transport information (if switch is turned on)
   =========================
if (iwatch .gt. 0) call swatch(iarg, iwatch)
if(iarg.ge. 5) return
```

```
\overline{\phantom{a}}Keep track of how deep stack gets
\mathbf{I}-----------------
\mathbf I.<br>- - - - - -
      if (np.gt.MXSTACK) then
        write (6,100) np, MXSTACK
        FORMAT(//' In AUSGAB, np=', I3,' >= maximum stack',
100
            ' allowed which is', 13/1X, 79('*)'/Tstop
      end i\mathbf{\hat{f}}__________________________
\overline{\phantom{a}}Set some local variables
\overline{\phantom{a}}I
      irl = ir(np)iq1 = iq(np)edepwt = edep*wt(np)\overline{\phantom{a}}Keep track of energy deposition (for conservation purposes)
\overline{\phantom{a}}\overline{1}if (iarg.lt. 5) then
       esum(iql+2,irl,iarg+1) = esum(iql+2,irl,iarg+1) + edepwtend if
Score data ate detector region (region 2-21)
   \mathbf{I} = -\begin{minipage}{.4\linewidth} if (irl.get.2. and.irl.le.nreg-3) then<br>idet=irl-1 \end{minipage}if (idet.get.1.and.idet.le.ndet) thendepe(idet)=depe(idet)+edepwt/rhor(irl)
        end if
      end if
Check cross phantom surface
I
      if (abs(irl-irold).eq.1.and.iq(np).eq.0) then
        if((w(np).gt.0.0.and.irl.eq.2).or.(w(np).le.0.0.and.irl.eq.1))\starthen
          if (dabs(w(np)).ge.0.0349) then
            \text{cmod=dabs}(w(np))else
            cmod=0.0175
          end if
          eke in=e(np)dcon=encoea(ekein)! Absorbed energy in air
          decon=decoe(ekein)
                                          ! Sv/Gy for ambient DE
          fexps = fexps + e(np) * dcon * wt(np) / cmodsambde=sambde+e(np)*dcon*decon*wt(np)/cmod
          if (w(np).1t.0.0) latch(np)=1if (w(np).gt.0.0.and.latch(np).eq.0) then
            faexp=faexp+e(np)*dcon*wt(np)/cmod
            fambde=fambde+e(np)*dcon*decon*wt(np)/cmod
          end if
        end if
      end if
      -------------------------------------
\overline{\phantom{a}}Output particle information for plot
ļ
\overline{1}if (ncount.le.maxpict) then
        call plotxyz(iarg, np, iq(np), x(np), y(np), z(np), e(np), ir(np),
             w(np), time (np))
      end if
      return
      end
```
### 3.10 Subroutine howfar

### As far as CG is used, it is not necessary for user to change subroutine howfar at all.

For user's convenience, outline of subroutine howfar is described. At subroutine howfar, a distance to the boundary of region is checked. If the distance to the boundary is shorter than the distance to the next point, the distance to the next point is replaced with the distance to the boundary and new region **irror** is set to the region number to which particle will enter.

If idisc is set to 1 by user, the treatment to stop following will be done in this subroutine.

Calculation to a distance to the boundary is done by using the various subroutines related cg in ucphantomcgv.f.

### 3.11 function encoea

Function to calculate photon mass energy absorption coefficient of air at specified energy by using log-log interplation for discrete data from "S. M. Seltzer and J. H. Hubbell 1995, "Japanese Society of Radiological Technology". This data are same with those obtained from NIST home page (http://www.physics.nist.gov/PhysRefData/Xcom/html/xcom1-t.html).

### 3.12 function decoe

Function to calculate conversion coefficent from Air absorbed dose (Gy) to ambient dose equivalent (Sv) at specified energy by using log-log interplation for discrete data from ICRP pub 74  $(1996).$ 

### Comparison of speed between ucphantom.f and  $\overline{\mathbf{4}}$ ucphantomcgv.f

Cg geometry is suitable to treat a complex geometry than the cylinder-plane geometry etc. On the other hand, cg needs more cpu time. For example, ucphantomcgy f needs 1.7 times longer cpu time than ucphantom. f for the same problem. [2]

### $\overline{5}$ **Exercise** problems

### $5.1$ Problem 1 : Change source energy

Change source energy to 1.173 and 1.332 MeV photons from  ${}^{60}Co$ .

### $5.2$ Problem 2: Change source to 100KV X-rays

Use xray.dat as a photon spectrum of 100kV X-rays.

### Problem 3: Change to lung model (100kV X-ray) 5.3

Set surface 3 cm of phantom as the normal tissue (water), 3 to 13 cm as the lung (water with  $(0.3 \text{ g cm}^{-3})$  and 13-16cm as the normal tissue.

### $5.4$ Problem 4 : Lung with tumor (100kV X-rays)

Set tumor region at 3 to 5cm from the lung surface as the normal tissue.

### 5.5 Problem 5 : Inset iron inside phantom (100kV X-rays)

Replace 5 to 6 cm region of the phantom with iron.

### 5.6 Other problems

In addition above, following problems are also useful as exercises.

- Use other X-ray sources
- Change incident particle to an electron
- Change thickness of iron
- Calculate for limited area of tumor

### $5.7$ Answer for exercise

It is recommended to run ucphantomcgy.f and to save egs5job.out, egs5job.pict which are the results with different file names like phantom.out, phantom.pict for comparisons with the results of following problems.

### Problem 1  $5.8$

- 1. cp ucphantomcgv.f ucphantomcgv1.f
- 2. cp ucphantomcgv.data ucphantomcgv1.data
- 3. cp ucphantomcgv.inp ucphantomcgv1.inp
- 4. Modify ucphantomcgv1.f as follows:
	- Add esbin(MXEBIN), espdf(MXEBIN), escdf(MXEBIN) which are used as source data to real\*8 statement.

Change

```
real*8
* depeh(20), depeh2(20), dose(20), dose2(20), doseun(20)
```
 $t_{0}$ 

```
real*8<br>* depeh(20),depeh2(20),dose(20),dose2(20),doseun(20)
* , esbin(MXEBIN), espdf(MXEBIN), escdf(MXEBIN)
```
• Add nsebin as a number of source energy data to integer. Change

```
integer
* i,ii,ibatch,icases,idin,ie,ifti,ifto,imed,ireg,isam,<br>* j,k,kdet,nlist,nnn
```
 $to$ 

```
integer
* i,ii,ibatch,icases,idin,ie,ifti,ifto,imed,ireg,isam,
* j,k, kdet, nlist, nnn, nsebin
```
• Add open statement for a source data file.

Change

open(6,file='egs5job.out',status='unknown')

 $t_{\Omega}$ 

```
open(6,file='egs5job.out',status='unknown')
open(2,file='co60.inp',status='unknown')
```
 $\bullet$  co60. inp is the data file including source gamma-ray energies and their pdf for Co-60 as follows:

1.173, 1.333  $0.5, 0.5$ 

• Add statements to read source data and to create cdf from pdf data. Change

```
Ţ
      Source position from phantom surface in cm.
      sposit=10.0
```

```
Source position from phantom surface in cm.<br>sposi=10.0
\mathbf{I}! Number of source energy bins
       nsebin=2
       read(2,*) (eabin(i), i=1, nsebin)read(2, *) (espdf(i), i=1, nsebin)Calculate CDF from pdf
       tnum=0. D0do ie=1, nsebin
         tnum=tnum+espdf(ie)
       end do
       escdf(1)=espdf(1)/tnum<br>do ie=2,nsebin<br>escdf(ie)=escdf(ie-1)+espdf(ie)/tnum
       end do
```
• Modify the maximum electron kinetic energy used. Change

```
ekein=1.253
                   ! Kinetic energy of source photon
```
to

 $to$ 

ekein=esbin(nsebin) ! Maximum kinetic energy}

• Add sampling routines for source photon energy sampling. Change

```
ekin=ekein
```
 $t_{0}$ 

```
call randomset (rnnow)
         do ie=1,nsebin<br>if(rnnow.le.escdf(ie)) go to 1000
          end do
1000
         ekin=eshin(ie)
```
• Modify output statement concerning the source energy. Change

```
300
      FORMAT(/' Absorbed energy inside phantom for 1.253MeV photon'/
t_{\rm O}
```

```
FORMAT(/' Absorbed energy inside phantom for Co-60 photon'/
300
```
- 5. Run ucphantomcgv1.f by egs5run.
	- In the case of Linux or Cygwin Enter ucphantomcgv1 as the user code. Simply enter "return" as the file name for unit 4 and 25. Enter 1 for "Does this user code read from the terminal?".
	- In the case of DOS egs5run ucphantomcgv1
- 6. Check egs5job.out to confirm average source energy is nearly equal to 1.253MeV. Compare the obtained results with pantom.out.

### Problem 2  $5.9$

- 1. cp ucphantomcgv1.f ucphantomcgv2.f
- 2. cp ucphantomcgv1.data ucphantomcgv2.data
- 3. cp ucphantomcgv1.inp ucphantomcgv2.inp
- 4. Modify ucphantomcgv2.f as follows:
	- Add deltaes as a energy bin width of X-ray source spectrum. Change

```
real*8 bsfa, bsferr, faexps, faexp2s, faexrr, fexpss, fexps2s, fexerr,
         faexpa, fexpsa, fambdes, fambde2s, sambdes, sambde2s, fambdeq, fambdeq,
\ast
```

```
real*8 bsfa,bsferr,faexps,faexp2s,faexrr,fexpss,fexps2s,fexerr,<br>* faexpa,fexpsa,fambdes,fambde2s,sambdes,sambde2s,fambdeq,
\starfamberr,sambdeq,samberr,deltaes
```
• Add saspec (MXEBIN) as the spectrum information sampled.

Change

 $to$ 

```
real*8* depeh(20), depeh2(20), dose(20), dose2(20), doseun(20)
* , esbin(MXEBIN), espdf(MXEBIN), escdf(MXEBIN)
```
 $to$ 

```
real*8
* depeh(20), depeh2(20), dose(20), dose2(20), doseun(20)
* , esbin(MXEBIN), espdf(MXEBIN), escdf(MXEBIN), saspec(MXEBIN)
```
• Modify open statement for source data.

Change

```
open(unit=2,file='co60.inp',status='unknown')
```
to

```
open(unit= 2,file='xray.dat',status='old') ! Data of source x-ray
```
• xray. dat is a file including following data.

```
201
```
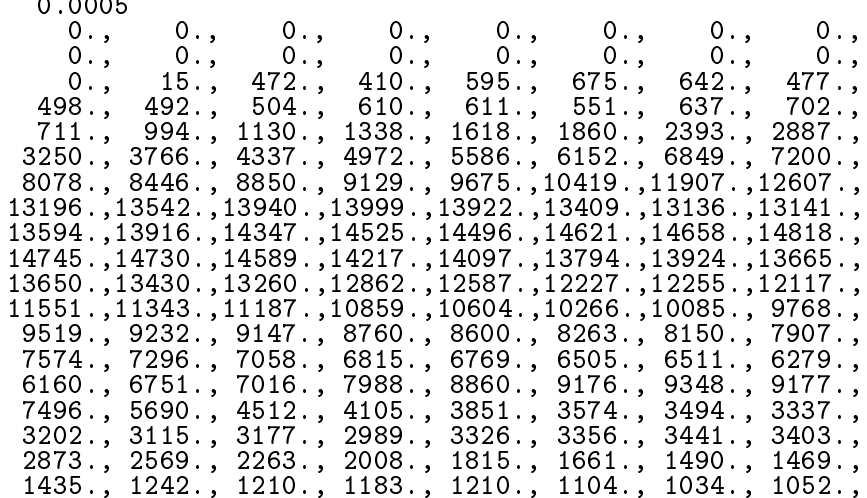

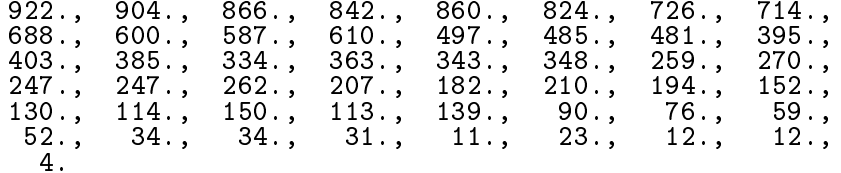

At the above data, a first 201 is the number of energy bins and next 0.0005 is the energy bin width in MeV. Following numbers corresponds to number of X-rays per energy bin. The lower energy corresponding the first bin is 0.0.

• Modify the parts of data read.

Change

to

```
! Number of source energy bins
nsebin=2read(2, *) (eabin(i), i=1, nsebin)read(2, *) (espdf(i), i=1, nsebin)! Number of source energy bins
read(2, *) nsebin
                             ! Source energy bin width in MeV
read(2, *) deltaes
read(2, *) (espdf(i), i=1, nsebin)
```
• Modify the number of cdf bin.

Change

```
\text{escdf}(1) = \text{espdf}(1) / \text{tnum}do ie=2,nsebin<br>escdf(ie)=escdf(ie-1)+espdf(ie)/tnum
end do
```
 $to$ 

```
nsebin=nsebin+1
esbin(1)=0.d0\text{escdf}(1) = \text{espdf}(1) / \text{tnum}do ie=2, nsebin<br>esbin(ie)=(ie-1)*deltaes
    \overline{\text{escdf}(\text{ie})} = \text{escdf}(\text{ie-1}) + \text{espdf}(\text{ie}) / \text{tnum}end do
```
• Initialize sampled X-ray spectrum. Change

 $fexps2s=0.D0$ 

 $to$ 

```
fexps2s=0.DO
do ie=1,nsebin
  saspec(ie) = 0.DO
end do
```
• Modify source energy sampling statements.

Change

```
call randomset (rnnow)
         do ie=1, nsebin
           if(rnnow.le.escdf(ie)) go to 1000
         end do
1000
         ekin=esbin(ie)\mathbf{t}
```

```
call randomset (rnnow)
        do ie=1, nsebin
          if(rnnow.le.escdf(ie)) go to 1000
        end do
1000
        if (ie.gt.nsebin) then
          ie=nsebin
        end if
        saspec(ie)=saspec(ie)+1.DO
        if (escdf(ie).eq.escdf(ie-1)) thenekin=esbin(ie-1)e1se\overline{ekin}=esbin(ie-1)+(rnnow-escdf(ie-1))*(esbin(ie)-esbin(ie-1))/
                (escdf(ie) - escdf(ie-1))end if
```
• Add statements to output sampled X-ray spectrum.

Change

\_\_\_\_\_\_\_\_\_\_\_\_\_\_\_\_\_\_\_\_\_\_\_\_\_\_\_\_\_ Sampled source spectrum  $\overline{\phantom{a}}$ .\_\_\_\_\_\_\_\_\_\_\_\_\_\_\_\_\_\_\_\_\_\_\_\_\_\_\_\_ to <u> | \_\_\_\_\_\_\_\_\_\_\_\_\_\_\_\_\_\_\_\_\_\_\_\_\_\_\_\_\_\_\_</u> Sampled source spectrum  $\overline{\phantom{a}}$ \_\_\_\_\_\_\_\_\_\_\_\_ if (imode.ne.0) then do ie=2, nsebin  $s$ aspec(ie)=saspec(ie)/float(ncases) end do write(6,292)<br>FORMAT(/' Comparison between sampled spectrum and pdf'<br>\* /23X,' Sampled pdf ',25X,' Sampled 292 pdf  $\rightarrow$  $\star$ do ie=2, nsebin, 2 if (ie.eq.nsebin) then  $write(6, 294)$  esbin(ie), saspec(ie), escdf(ie)-escdf(ie-1) 294 FORMAT(1X, G9.3,' MeV(upper)-- ', 2G12.5) else  $write(6, 296) eabin(ie), saspect(ie), escdf(ie)-escdf(ie-1),$ esbin(ie+1), saspec(ie+1), escdf(ie+1)-escdf(ie) 296 FORMAT(1X, G9.3, 'MeV(upper)-- ', 2G12.5, 3X, '; ', G9.3,  $'$  MeV(upper) --  $', 2G12.5)$ end if end do • Modify output format for the source information.

 $\overline{\phantom{a}}$ 

Change FORMAT(/' Absorbed energy inside phantom for Co-60 photon'/ 300

to

```
FORMAT(/' Absorbed energy inside phantom for 100kV X-ray'/
300
```
5. Modify ucphantomcgv2.inp as follows:

Change 2 places of

&INP AE=0.521.AP=0.0100.UE=2.011.UP=1.5 /END

 $t_{0}$ 

&INP AE=0.521, AP=0.0100, UE=0.711, UP=0.2 / END

- 6. Run ucphantomcgv2.f by egs5run.
	- In the case of Linux or Cygwin Enter ucphantomcgv2 as the user code. Simply enter "return" as the file name for unit 4 and 25. Enter 1 for "Does this user code read from the terminal?".
	- $\bullet~$  In the case of DOS egs5run ucphantomcgv2
- 7. Check egs5job.out to confirm average source energy is nearly equal to 40keV. Compare the sampled spectrum with pdf. Compare the absorbed dose distribution with pantom.out.
- 8. Check the trajectories using CGview.

### $5.10$ Problem 3

- 1. cp ucphantomcgv2.f ucphantomcgv3.f
- 2. cp ucphantomcgv2.data ucphantomcgv3.data
- 3. cp ucphantomcgv2.inp ucphantomcgv3.inp
- 4. Modify ucphantomcgv3.f as follows:
	- $\bullet$  Set density 0.3 the regions corresponding to the lunge. Change

 $impar(i) = 0$ ! Electron impact ionization

 $to$ 

 $if((i.ge.5.and.i.le.14).or.i.eq.19) then ! Lung region$  $rhor(i)=0.3$ end if

• Modify the detector number.

Change

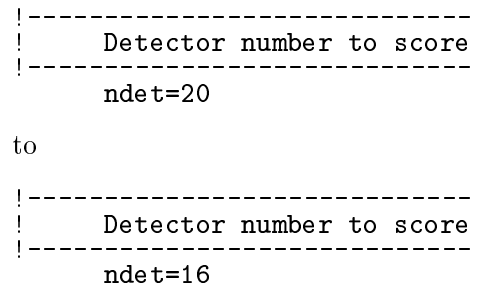

5. Modify ucphantomcgv3.data as follows:

Change

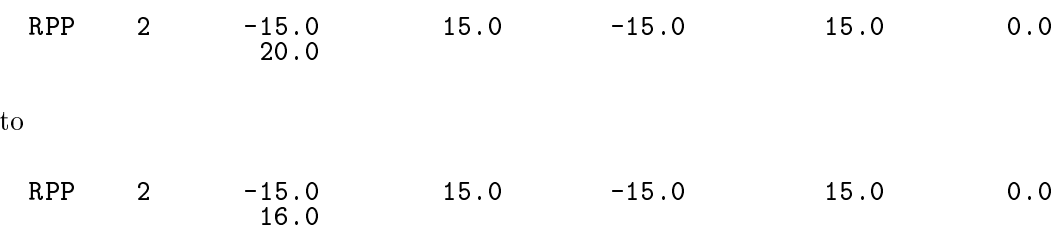

Change

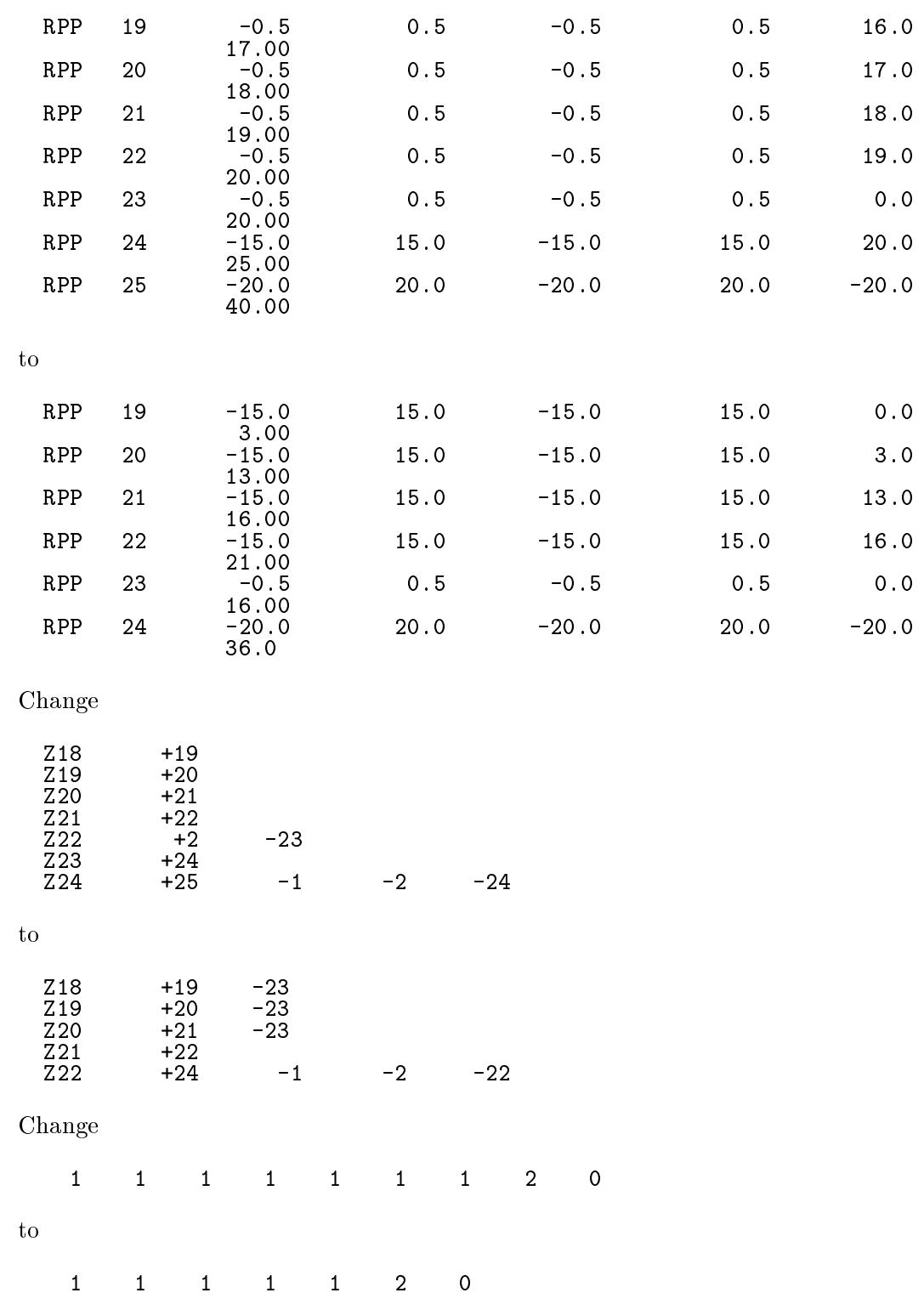

6. Check ucphantoncgv3.data.

• Check ucphantomcgv3.data by using CGView as follows; Select "Making geometry data" of File option. Select Open File and assign ucphantomcgv3.data by changing file type to "all files". Geometry is displayed when you select OK. Select "Geometry Check" of Environment option. Select "Check Start".

- 7. Run ucphantomcgv3.f by egs5run.
	- In the case of Linux or Cygwin Enter ucphantomcgv3 as the user code. Simply enter "return" as the file name for unit 4 and 25. Enter 1 for "Does this user code read from the terminal?".
	- $\bullet~$  In the case of DOS egs5run ucphantomcgv3
- 8. Check egs5job.out to confirm the densities of the lunge region. Compare the absorbed dose distribution with pantom.out.

### 5.11 Problem 4

- 1. cp ucphantomcgv3.f ucphantomcgv4.f
- 2. cp ucphantomcgv3.data ucphantomcgv4.data
- 3. cp ucphantomcgv3.inp ucphantomcgv4.inp
- 4. Modify ucphantomcgv4.f as follows:
	- Modify the density of tumor parts inside the lung. Change

```
if((i.ge.5.and.i.le.14).or.i.eq.19) then ! Lung region
 rhor(i)=0.3end if
```
to

- $if((i.ge.5.and.i.le.7).or.(i.ge.10.and.i.le.14.).or.i.eq.19.$ or.i.eq.21) then ! Lung region  $\ast$  $rhor(i)=0.3$ end if
- 5. Modify ucphantomcgv4.data as follows:

### Change

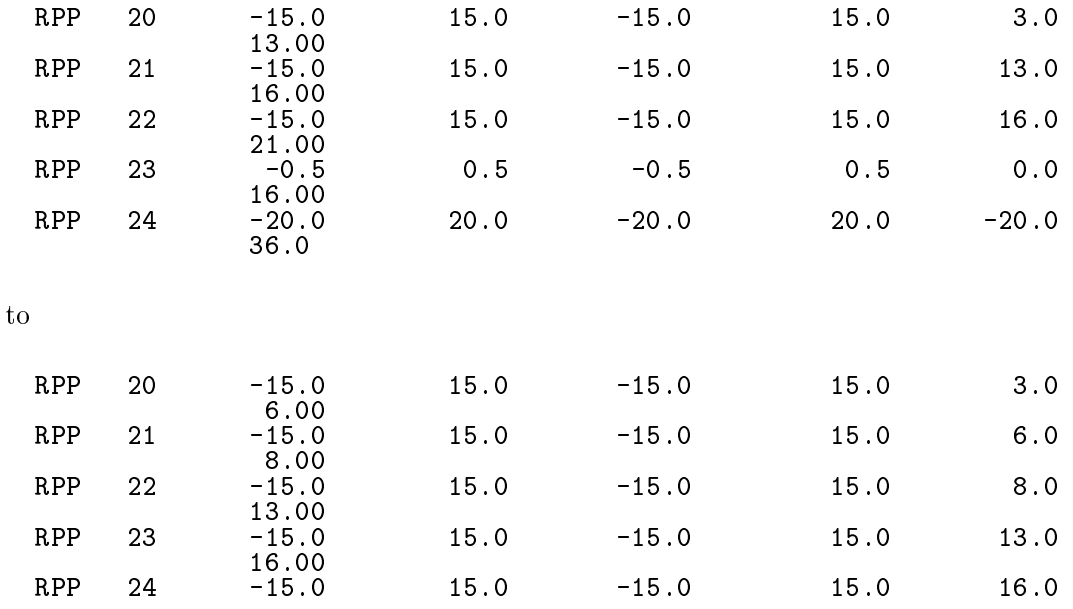

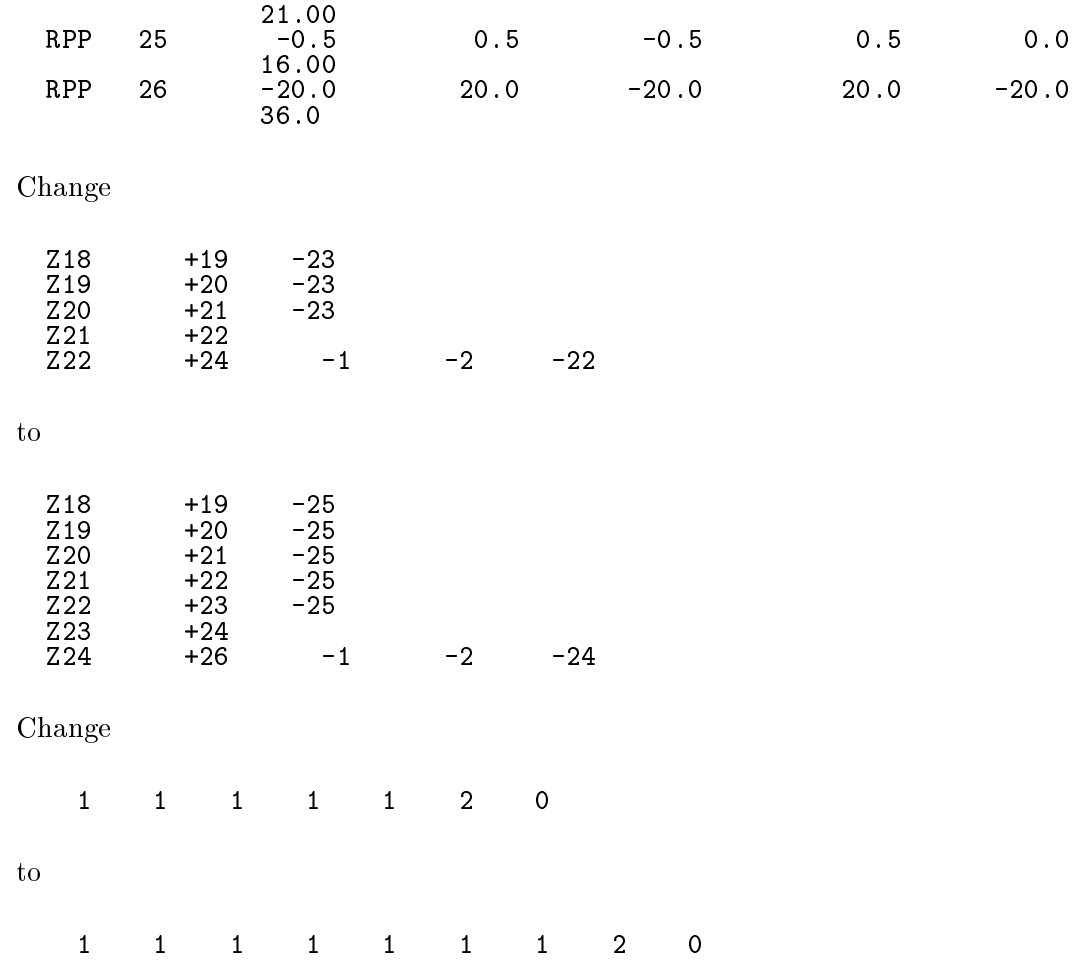

- 6. Check ucphantoncgv4.data.
	- Check ucphantomcgv4.data by using CGView as follows;<br>Select "Making geometry data" of File option.<br>Select Open File and assign ucphantomcgv4.data by changing file type to "all files". Geometry is displayed when you select OK. Select "Geometry Check" of Environment option.<br>Select "Check Start".
- 7. Run ucphantomcgv4.f by egs5run.
	- In the case of Linux or Cygwin<br>Enter ucphantomcgv4 as the user code. Simply enter "return" as the file name for unit 4 and 25.<br>Enter 1 for "Does this user code read from the terminal?".
	- In the case of DOS<br>egs5run ucphantomcgv4
- 8. Check egs5job.out to confirm the denities of the tumor region. Compare the absorbed dose distribution with pantom.out.

### 5.12 Problem 5

- 1. cp ucphantomcgv2.f ucphantomcgv5.f
- 2. cp ucphantomcgv2.data ucphantomcgv5.data
- 3. cp ucphantomcgv4.inp ucphantomcgv5.inp
- 4. Modify ucphantomcgv5.f as follows.
	- $\bullet$  Increase the number of materials used. Change

 $nmed=2$  $to$  $nmed=3$ Change  $\overline{\phantom{a}}$ \_\_\_\_\_\_\_\_\_\_\_\_\_\_ call block set ! Initialize some general variables  $\overline{1}$ ============== \_\_\_\_\_\_\_\_\_\_\_\_\_\_\_\_\_\_\_\_\_\_\_\_\_\_\_\_\_\_\_\_\_\_\_ define media before calling PEGS5 H  $\mathbf{I}$ medarr(1)='WATER<br>medarr(2)='AIR-AT-NTP  $\lambda$  $\overline{\phantom{a}}$  $t_{\rm O}$  $\mathbf{I}$ ============== call block set ! Initialize some general variables  $\overline{\phantom{a}}$ ============== ---------------------------- $\overline{1}$ define media before calling PEGS5 J.  $\overline{\mathbf{I}}$  $\text{median}(1) = \text{'WATER}$  $\lambda$ medarr $(2) = 'AIR-AT-NTP$ <br>medarr $(3) = 'FE$  $\lambda$  $\pmb{\cdot}$ · add characteric dimension for iron. Change  $chard(1) = 1.0d0$ ! automatic step-size control  $chard(2) = 1.0d0$  $to$  $chard(1) = 1.0d0$ ! automatic step-size control chard(2) =  $1.0d0$ <br>chard(3) =  $1.0d0$ • Modify ucphantomcgv5.data as follows: Change **RPP** 24  $-15.0$ 15.0  $-15.0$ 15.0  $20.0$  $2\overline{5.00}$ <br>-20.0 **RPP**  $-20.0$  $20.0$ 25  $20.0$  $-20.0$ 40.00 to **RPP**  $-15.0$  $0.0$ 24 15.0  $-15.0$ 15.0 5.00  $-15.0$ <br>6.00 **RPP** 25  $-15.0$  $5.0$ 15.0 15.0 **RPP** 26  $-15.0$  $-15.0$ 15.0 15.0  $6.0$ 20.00 **RPP** 27  $-15.0$ 15.0  $20.0$  $-15.0$ 15.0 25.00

 $20.0$ 

 $-20.0$ 

 $20.0$ 

 $-20.0$ 

 $-20.0$ 

40.00

**RPP** 

28

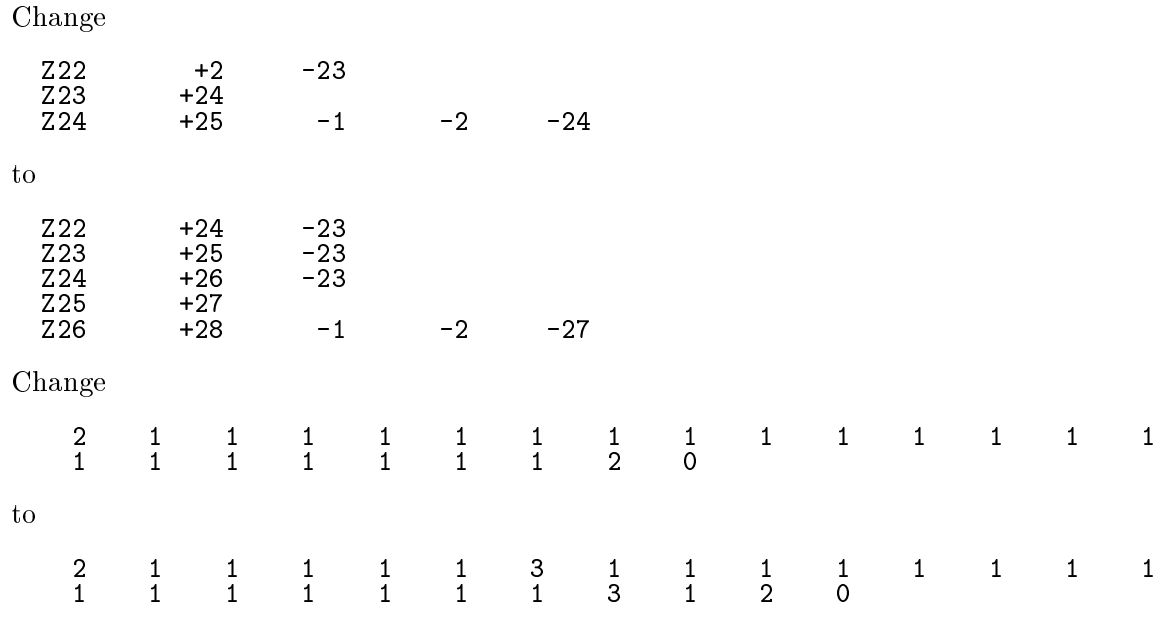

- Check ucphantoncgv5.data.
	- Check ucphantomcgv5.data by using CGView as follows;
		- Select "Making geometry data" of File option.
		- Select Open File and assign ucphantomcgv5.data by changing file type to "all  $files$ ".
		- Geometry is displayed when you select OK.
		- Select "Geometry Check" of Environment option.
		- Select "Check Start".
- Add following data to ucphantomcgv5.inp.

```
ELEM
 EINP IRAYL=1 /END
\tilde{F}E
                                   FEFE
ENER
 &INP AE=0.521, AP=0.010, UE=0.711, UP=0.2 / END
PWLF
 &INP
        /END
DECK
 &INP
        /END
```
• Run ucphantomcgv5.f by egs5run.

```
- In the case of Linux or Cygwin
  Enter ucphantomcgv5 as the user code.
  Simply enter "return" as the file name for unit 4 and 25.
  Enter 1 for "Does this user code read from the terminal?".
```
- $-$  In the case of DOS  $\,$ egs5run ucphantomcgv5
- Check egs5job.out to confirm proper setting of iron region. Compare the absorbed dose distribution with pantom.out.
- Check the trajectories using CGview to confirm almost all photons stopping at the iron region.

# References

- [1] T. Torii and T. Sugita, "Development of PRESTA-CG Incorprating Combinatorial Geometry in EGS4/PRESTA", JNC TN1410 2002-201, Japan Nuclear Cycle Development Institute  $(2002)$ .
- [2] T. Sugita, T. Torii, A. Takamura, "Incorporating Combinatorial Geometry to the EGS5 Code and Its Speed-Up", Twelfth EGS User's Meeting in Japan, KEK Proc. 2005-10, 7-21, (KEK, Tsukuba, 9 - 11 Aug. 2005).

Appendix: Full listings of ucphantomcgv.f

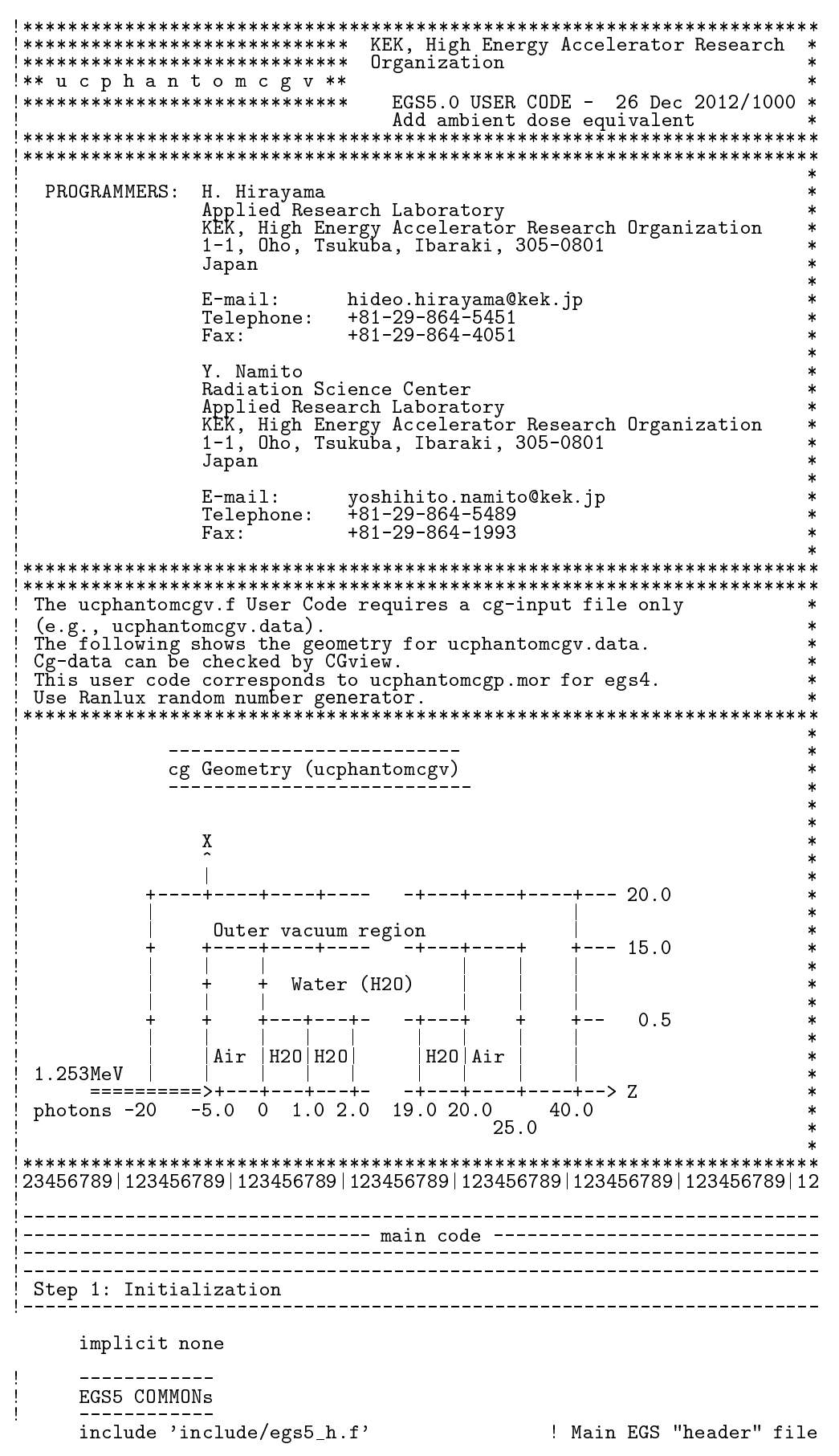

include 'include/egs5\_bounds.f' include 'include/egs5\_edge.f'

```
include 'include/egs5_elecin.f'
        include 'include/egs5_media.f'
        include 'include/egs5_misc.f'
        include 'include/egs5_stack.f'
        include 'include/egs5_thresh.f'<br>include 'include/egs5_uphiot.f'
        include 'include/egs5_useful.f'
        include 'include/egs5_usersc.f'
        include 'include/egs5_userxt.f'
        include 'include/randomm.f'
        Auxiliary-code COMMONs
        include 'auxcommons/aux_h.f'
                                                   ! Auxiliary-code "header" file
        include 'auxcommons/edata.f'<br>include 'auxcommons/etaly1.f'
        include auxcommons/etary1.1<br>include 'auxcommons/lines.f'<br>include 'auxcommons/lines.f'<br>include 'auxcommons/watch.f'
        cg related COMMONs
        include 'auxcommons/geom_common.f' ! geom-common file
        integer irinn
                                                                    ! Variables to score
        common/totals/
       * depe(20), faexp, fexps, fambde, sambde, maxpict, ndet<br>real*8 depe, faexp, fexps, fambde, sambde
        integer maxpict, ndet
*** real*8! Arguments
        real*8 etot, totke
        integer ins
!*** real*8
                                                                             ! Local variables
       real*8
       * area, availke, depthl, depths, dis, disair, ei0, elow, eup,<br>* phai0, phai, radma2, rnnow, sinth, sposi, tnum, vol, w0, wimin, wtin,<br>* wtsum, xhbeam, xpf, yhbeam, ypf
       real*8 bsfa, bsferr, faexps, faexp2s, faexrr, fexpss, fexps2s, fexerr,
                 racypa, fexps a, fambdes, fambde2s, sambdes, sambde2s, fambdeq,<br>famber, sambdeq, sambde2s, sambde5, sambde2s, fambdeq,
       real*8* depeh(20), depeh2(20), dose(20), dose2(20), doseun(20)
       real
       * tarray(2), tt, tt0, tt1, cputime, etime
        integer
       * i,ii,icases,idin,ie,ifti,ifto,imed,ireg,isam,
       * ixtype, j, k, kdet, nnn
        character*24 medarr(MXMED)
\mathbf{I}----------
        Open files
       Units 7-26 are used in pegs and closed. It is better not<br>to use as output file. If they are used must be re-open after<br>call pegs5. Unit for pict must be 39.
ı
        open(6,file='egs5job.out',status='unknown')
        open(4, FILE='egs5job.inp', STATUS='old')
        open(39, FILE='egs5job.pic', STATUS='unknown')
ţ
        =====================
        call counters_out(0)
\mathbf{I}====================
Step 2: pegs5-call
l ———-
                                                          --------------------------------
```

```
nmed=2if (nmed.gt.MXMED) then
               write (6, ' (A, I4, A, I4, A/A)')<br>"nmed (',nmed,') larger than MXMED (',MXMED,')',
                    ' MXMED in iclude/egsb_h.f must be increased.'
               stop
           end if
\mathbf{I}% =\mathbf{I}^{T}\mathbf{e}_{\mathbf{I}}\mathbf{v}^{T}\mathbf{v}^{T}\\begin{array}{cccccccccc} \texttt{m} & \texttt{m} & \call block_set
                                                                      ! Initialize some general variables
\mathbf{I}==============
ı
             ---------------
                                                        --------
           define media before calling PEGS5
ı
          medarr(1)='WATER<br>medarr(2)='AIR-AT-NTP
                                                                             \overline{\phantom{a}}\begin{array}{ll} \texttt{do } j=1,\texttt{nmed} \\ \texttt{do } i=1,24 \\ \texttt{median}(i,j)=\texttt{medarr}(j)\, (i:i) \end{array}end do
           end do
                                                   ! automatic step-size control
           chard(1) = 1.0d0chard(2) = 1.0d0<br>write(6,fmt="('chard =',5e12.5)") (chard(j),j=1,nmed)
            ________________________________
           Run PEGS5 before calling HATCH
\mathbf{I}write(6, *) 'PEGS5-call comes next'==========
ļ
          cal1 pegs5
\mathbf{I}! Step 3: Pre-hatch-call-initialization
Ţ
           write(6, *) 'Read cg-related data'
                   - - - - - - -----------------
          Define pict data mode.
                                                                     -------------
          npreci 1: for PICT32
\mathbf{I}1: Isr Italien<br>3: for CGview<br>5: for CGview in free format<br>=3 1: PICT data mode for CGView in free format
           npreci=3! Input unit number for cg-data<br>! Output unit number for PICT
           \begin{array}{rcl} \texttt{ifti} &=& 4 \\ \texttt{ifto} &=& 39 \end{array}write(6, fmt="(' CG data')")<br>call geomgt(ifti,6) ! Read in CG data
           write (6, fmt='('End of CG data',/))")
           if(npreci.eq.3) write(ifto,fmt="('CSTA-FREE-TIME')")
           if(npreci.eq.2) write(ifto,fmt="('CSTA-TIME')")
           rewind ifti
           call geomgt(ifti, ifto)! Dummy call to write geom info for ifto
          write(ifto,110)<br>FORMAT('CEND')
110
          Get nreg from cg input data
           nreg=izonin
       Read material for each region from egs5job.data
Ţ
           read(4,*) (med(i), i=1, nreg)Set option except vacuum region
\mathbf Ido i=2,nreg-2
```
```
i\text{auger}(i) = 0! K & L-Auger
            iravlr(i) = 1Rayleigh scattering
            lpolar(i) = 0 ! Linearly-polarized photon scattering<br>
incohr(i) = 0 ! S/Z rejection<br>
iprofr(i) = 0 ! Doppler broadening<br>
impar(i) = 0 ! Electron impact ionization
          end if
       end do
       Random number seeds. Must be defined before call hatch<br>or defaults will be used. inseed (1- 2^31)
J.
\mathbf{I}ı
       luxlev = 1inseed=1inseeu=i<br>write(6,120) inseed<br>FORMAT(/,'inseed=',I12,5X,<br>*                         (seed for generating unique sequences of Ranlux)')
120
\frac{1}{2}=============
       call rluxinit ! Initialize the Ranlux random-number generator
       --------------<br>------------
\mathbf{I}_____________
                                                                      ------------------
! Step 4: Determination-of-incident-particle-parameters
       Define source position from phantom surface.
       Source position from phantom surface in cm.<br>sposi=10.0
                                ! Incident charge - photons<br>! Kinetic energy of source photon
       igin=0
       ekein=1.253etot = ekein + abs(iqin) * RMxin=0.D0yin=0.DO
       zin=-sposi<br>uin=0.D0
       \frac{u}{v} = 0.00win=1.D0! Starting region (0: Automatic search in CG)
       irin=0
       Half width and height at phantom surface
       X-direction half width of beam at phantom surface in cm.
Ţ
       n ar---<br>xhbeam=1.0<br>Y-direction half height of beam at phantom surface in cm.
\mathbf{I}yhbeam=1.0radma2=xhbeam*xhbeam+yhbeam*yhbeam
       wimin=sposi/dsqrt(sposi*sposi+radma2)
                              ! Step 5: hatch-call
Ι.
       emaxe = 0.D0 ! dummy value to extract min (UE.UP+RM).
       write(6,130)<br>format(/'Call hatch to get cross-section data')
130
\mathbf{I}--------------
       Open files (before HATCH call)
\mathbf{I}Ţ
       open(UNIT=KMPI, FILE='pgs5job.pegs5dat', STATUS='old')
       open(UNIT=KMPO, FILE='egs5job.dummy', STATUS='unknown')
       write(6,140)<br>FORMAT(/,'HATCH-call comes next',/)
140
Ţ
       ==========
       call hatch
       ==========
Ţ
       Close files (after HATCH call)
I
       close(UNIT=KMPI)
       close(WNIT=KMPO)
```

```
Print various data associated with each media (not region)
\mathbf{I}J.
       write(6,150)<br>FORMAT(/,' Quantities associated with each MEDIA:')
150do j=1, nmed
          write(6, 160) (media(i,j), i=1,24)
          FORMAT(1,1X,24A1)<br>write(6,170) rhom(j),rlcm(j)
160
170
          FORMAT(5X, r rho=', G15.7, g/cu.cm
                                                         rlc=', G15.7,' cm')
         vrite(6,180) ae(j), ue(j)<br>FORMAT(5X, ' ae=', G15.7, ' MeV<br>write(6,190) ap(j), up(j)
                                                  ue = ', G15.7, 'MeV')180
          FORMAT(5X, ' ap=', G15.7,' MeV
                                                  up=', G15.7, 'MeV', /)
190end do
       write(6,200)<br>FORMAT(/' Information of medium and cut-off for each region')
200
       do i=1, nreg
          if (med(i).eq.0) then
            write(6,210) i<br>write(6,210) i<br>FORMAT(' Medium(region:',I5,')= Vacuum')
210
          else
            write(6,220) i,(media(ii,med(i)),ii=1,24),<br>ecut(i),pcut(i),rhor(i)
            FORMAT(' Medium(region:', I5,
220\binom{1}{2} = ?, 24A1, /5X, 'ECUT=', G10.5, ' MeV, PCUT=',<br>G10.5, ' MeV, density=', F10.3)
      \astend if
       end do
       write(39,fmt="('MSTA')")<br>write(39,fmt="(i4)") nreg
       write(39, fmt="(15i4)")) (med(i), i=1, nreg)
       write(39.fmt="('MEMD')")Step 6: Initialization-for-howfar
              Step 7: Initialization-for-ausgab
       ncount = 0ilines = 0nwrite = 10
       nlines = 25idin = -1\frac{1}{2} to tke = \overline{0}.
       v \cdot \sin = 0.
       =========================
\mathbf{I}call ecnsv1(0,nreg, totke)
       call ntally(0, nreg)\mathbf{I}=========================
       Clear variables
        . _ _ _ _ _ _ _ _ _ _ _ _ _ _ _ _
       do nnn=1,20depe(nnn) = 0. DO
          depeh(nnn)=0. DO
          depeh2(nnn)=0. DO
       end do
       faexp=0.DO
       faexps=0.DO
       faexp2s=0. DO
       fexps=0.D0fexpss=0.DO
       fexps2s=0.DO
       fambde=0.d0fambdes=0.d0
       fambde2s=0.d0sample=0.d0sambdes=0.d0<br>sambde2s=0.d0
       Detector number to score
```
 $\mathbf{I}$ 

```
69
```

```
\mathbf{I}ndet = 20write(6,230)<br>FORMAT(//,'Energy/Coordinates/Direction cosines/etc.',/,<br>* 6X,'e',14X,'x',14X,'y',14X,'z',<br>* 14X,'u',14X,'v',14X,'w',11X,'iq',3X,'ir',1X,'iarg',/)
230
      History number
      History number<br>ncases=100000
ţ
\overline{\phantom{a}}Maximum history number to write trajectory data
       maxpict=100iwatch=0
       write(39, fmt="('01')")
       tt=etime(tarray)
       tt0 = tarray(1)Step 8: Shower-call
Ţ
                          =========================
       \mathbf{I}! Start of CALL SHOWER loop
       do j=1, ncases
        Determine direction (isotropic)
I.
240
         call randomset(w0)
         win=w0*(1.0-vimin)+winincall randomset (phai0)
         phai=pi*(2.0*pihi0-1.0)sinth=dsqrt(1.DO-win*win)
         uin=dcos(phai)*sinth
         vin=dsin(\bar{p}hai)*sinthdis=sposi\overline{/}win
         x p s s t n typf=dist*vinif (dabs(xpf).gt.xhbeam.or.dabs(ypf).gt.yhbeam) go to 240
         if (sposi.gt.5.0) then
            disair = (sposi-5.0)/winxin=disair*uin
           yin=disair*vin
            z_{\text{in}} = -5.00_{\texttt{else}}xin=0.D0yin=0.DO
         z\text{in} = -sposi<br>end if
IJ
         Get source region from cg input data
\mathbf I\overline{\phantom{a}}-------------
         if(irin.le.0.or.irin.gt.nreg) then
            call srzone(xin, yin, zin, iqin+2,0, irinn)
            if(irinn.le.0.or.irinn.ge.nreg) then
              write (6, fmt='(' Stopped in MAIN. irinn = ', i5)")irinn
              stop
            end if
            call rstnxt(iqin+2,0,irinn)
         else
           irinn=irin
         end if
         Select incident energy
         ekein=ekein
         wtin = 1.0
```

```
wtsum = wtsum + wtin
                                                    ! Keep running sum of weights
                                                    ! Incident total energy (MeV)
         etot = ekein + iabs(iqin) * RMif(iqin.eq.1) then<br>availke = ekein + 2.0*RM
                                                ! Available K.E. (MeV) in system
                                                ! for positron
                                                 ! Available K.E. (MeV) in system<br>! for photon and electron
         else
            available = ekeinend if
         \frac{1}{2} to \frac{1}{2} to \frac{1}{2} availke
                                                           ! Keep running sum of KE
         latchi=0Print first NWRITE or NLINES, whichever comes first
j
         if (ncount .le. nwrite .and. ilines .le. nlines) then<br>ilines = ilines + 1<br>write(6,250) etct,xin,yin,zin,uin,vin,win,iqin,irinn,idin
           FORMAT (7G15.7,3I5)
250
         end if
         Compare maximum energy of material data and incident energy
Ţ
                                                        --------------------
         \label{eq:1} \begin{array}{ll} \texttt{if} \left(\texttt{etot+} \left(1\texttt{-iabs}\left(\texttt{iqin}\right)\right)\ast \texttt{RM}.\texttt{gt}.\texttt{emaxe}\right) \texttt{ then}\\ \texttt{write} \left(6\, , \texttt{fmt=}\texttt{''}\left(\right) \texttt{ Stoppel in MAN.'}, \end{array}' (Incident kinetic energy + RM) > min(UE, UP+RM).')")
      \mathbf{1}stop
         end if
         Verify the normalization of source direction vector
\mathbf{I}if(abs(uin*uin+vin*vin+win*win-1.0).gt.1.e-6) then
            write(6,fmt="('Following source direction vector is not',
      \mathbf{1}' normalized.', 3e12.5)")uin, vin, win
            stop
         end if
         \mathbf{I}Sum variable and its square.
         do kdet=1,ndet
            depeh (kdet) = depeh (kdet) + depe (kdet)
            depeh2(kdet)=depeh2(kdet)+depe(kdet)*depe(kdet)
            depe(kdet)=0.0end do
         faexps=faexps+faexp
         faexp2s=faexp2s+faexp*faexp
         faexp=0.0fexpss=fexpss+fexps
         fexps2s=fexps2s+fexps*fexps
         fexps=0.0fambdes=fambdes+fambde
         fambde2s=fambde2s+fambde*fambde
         fambde=0.d0\verb|sambdes=sambdes+sample|\\sambde2s=sambde2s+sambde*sambde
         sambde=0.d0
         ncount = ncount + 1! Count total number of actual cases
                             =========================
         if(iwatch.gt.0) call swatch(-1,iwatch)
                             =========================
       end do
                                                           End of CALL SHOWER loop
                          =========================
Ţ
       if(iwatch.gt.0) call swatch(-88,iwatch)
\pmb{\mathsf{I}}=========================
       call plotxyz(99,0,0,0.D0,0.D0,0.D0,0.D0,0.D0,0.D0)
```
Ţ

 $\mathbf{I}$ 

ŋ

ı

ļ

 $\mathbf{I}$ 

ţ

```
71
```

```
write (39, fmt="('9')")! Set end of batch for CG View
      \text{close}(\text{UNIT=39}, \text{status='keep'})tt=etime(tarray)
      tt1 = tarray(1)cputime=tt1-tt0
      write(6, 270) cputime
      format (' Elapsed Time (sec)=', G15.5)
270
                              Step 9: Output-of-results
      ---------
      ____________________
      Write out the results
J.
      280
     \ast\star\starif (totke .le. 0.D0) then<br>write(6,290) totke,availke,ncount<br>FORMAT(//,'Stopped in MAIN with TotKE=',G15.5,/,
290
                ' AvailKE=', G15.5, /,' Ncount=', I10)
        stop
      end if
      Sampled source spectrum
      write(6,300) sposi
300
     FORMAT(/' Absorbed energy inside phantom for 1.253MeV photon'/
     * > Source position ',F10.1,' cm from phantom surface'/
          ' Within 1cm x 1 cm area after 5 cm air')
     ÷.
      write(6,310) ncases, xhbeam, yhbeam
     FORMAT(1X, I8,' photons normally incident from front side'/
310*' Half width of beam is ', G15.5,'cm for X and ', G15.5,'cm for Y')
      Calculate average dose and its deviation
      area=1. D0*1. D0do kdet=1,ndet
        vol = area * 1. D0dose(kdet)=depeh(kdet)/ncases
        dose2(kdet)=depeh2(kdet)/ncases
        doseun(kdet)=dsqrt((dose2(kdet)-dose(kdet)*dose(kdet))/ncases)
        dose(kdet) = dose(kdet) * 1.602E-10/voldoseun(kdet)=doseun(kdet)*1.602E-10/voldepths=kdet-1.0
        depthl=kdet
        write(6,320)depths, depthl, (media(ii, med(kdet+1)), ii=1,24),
     * rhor(kdet+1),dose(kdet),doseun(kdet)<br>FORMAT(' At ',F4.1,'--',F4.1,'cm (',24A1,',rho:',F8.4,')=',<br>* G13.5,'+-',G13.5,'Gy/incident')
320
      end do
     Calculate average exposure and its deviation
      faexpa=faexps/ncases
      faexp2s=faexp2s/ncases
      faexrr=dsgrt((faexp2s-faexpa*faexpa)/ncases)
      faexpa=faexpa*1.6E-10/area
      faexrr=faexrr*1.6E-10/area
      fexpsa=fexpss/ncases
      fexps2s=fexps2s/ncases
      fexerr=dsqrt((fexps2s-fexpsa*fexpsa)/ncases)
      fexpsa=fexpsa*1.6E-10/area
      fexerr=fexerr*1.6E-10/area<br>if (faexpa.gt.0.0) then
        bsfa=fexpsa/faexpa
```

```
bsferr=bsfa*dsqrt((faexrr/faexpa)**2.+(fexerr/fexpsa)**2.)
        write(6,330) faexpa, faexrr, fexpsa, fexerr, bsfa, bsferr
330
        FORMAT(/' Exposure in free air (using mu_en) ',7X,'='.
     * G15.5, '+-', G15.5,' Gy/incident'/
        ' Exposure at phantom surface (using mu_en) =', G15.5,
     G15.5,'+-',G15.5)else
        write(6,340) faexpa, faexrr, fexpsa, fexerr
        FORMAT(/' Exposure in free air (using mu_en) =', G15.5, '+-',
340
     * G15.5,' Gy/incident'/
        ' Exposure at phantom surface (using mu_en) ='<br>, G15.5,'+-',G15.5,'Gy/incident')
      end if
      Calculate average ambident dose equivalent and its deviation
      fambdeg=fambdes/ncases
      fambde2s=fambde2s/ncases<br>famberr=dsqrt((fambde2s-fambdeq*fambdeq)/ncases)
      fambdeq=fambdeq*1.6E-10/area
      famberr=famberr*1.6E-10/area<br>sambdeq=sambdes/ncases
      sample2s = sample2s/ncasessamberr=dsqrt((sambde2s-sambdeq*sambdeq)/ncases)
      \verb|sampleq=sampleq*1.6E-10/area|samberr=samberr*1.6E-10/area
      write(6,350) fambdeq,famberr,sambdeq,samberr
     FORMAT(/'Ambient dose equivalent in free air (using mu_en)',<br>* 7X,'=',G15.5,'+-',G15.5,' Sv/incident'/<br>* 'Ambient dose equivalent at phantom surface (using mu_en) =',
350
     * G15.5, '+-', G15.5,' Sv/incident')
Ţ
      ===============================
      call \text{ecnsv1}(1, \text{nreg}, \text{totke})<br>=================================
\mathbf{I}T
      _____________________
      call counters_out(1)
\mathbf{I}====================
      Close files
ı
      close(UNIT=1)<br>close(UNIT=4)
      stop
      end
!--------------------------last line of main code------------------------
                          ---------ausgab.f--------------------------------
  Version: 080708-1600
Proference: SLAC-265 (p.19-20, Appendix 2)
! 23456789 | 123456789 | 123456789 | 123456789 | 123456789 | 123456789 | 123456789 | 12
Required subroutine for use with the EGS5 Code System
! A simple AUSGAB to:
    1) Score energy deposition
    2) Print out stack information
    3) Print out particle transport information (if switch is turned on)
subroutine ausgab (iarg)
      implicit none
      include 'include/egs5_h.f'
                                          ! Main EGS "header" file
```

```
include 'include/egs5_epcont.f'
                                           ! COMMONs required by EGS5 code
      include 'include/egs5_media.f'
      include 'include/egs5_misc.f'
      include 'include/egs5_stack.f'
      include 'include/egs5 useful.f'
      include 'auxcommons/aux_h.f'
                                       ! Auxiliary-code "header" file
      include 'auxcommons/etaly1.f'
                                              ! Auxiliary-code COMMONs
      include 'auxcommons/lines.f'<br>include 'auxcommons/lines.f'<br>include 'auxcommons/ntaly1.f'
      include 'auxcommons/watch.f'
                                                     ! Variables to score
      common/totals/
     * depe(20), faexp, fexps, fambde, sambde, maxpict, ndet
      real*8 depe,faexp,fexps,fambde,sambde
      integer maxpict, ndet
      integer
                                                                  ! Arguments
     * iarg
      real*8! Local variables
     * cmod, dcon, edepwt, encoea, ekein, decoe, decon
      integer idet, ie, igl, irl
J.
      Print out particle transport information (if switch is turned on)
\overline{1}\overline{1}.<br>---------------
                          =========================
ļ
      Ţ
      if(iarg.ge. 5) return
\mathbf{I}H
  Keep track of how deep stack gets
\mathbf Iif (np.gt.MXSTACK) then
        write(6,100) np, MXSTACK
        FORMAT(//' In AUSGAB, np=', I3,' >= maximum stack',
100
              ' allowed which is', 13/1X, 79('*)'/)stop<br>end if
      Set some local variables
      irl = ir(np)iq1 = iq(np)edepwt = edep*wt(np)Keep track of energy deposition (for conservation purposes)
      if (iarg.1t. 5) then
        esum(iql+2,irl,iarg+1) = esum(iql+2,irl,iarg+1) + edepwtend if
      Score data at detector region (region 2-21)
      if (irl.ge.2.and.irl.le.nreg-3) then
        idet=irl-1
        if(idet.ge.1.and.idet.le.ndet) then
          depe(idet)=depe(idet)+edepwt/rhor(irl)
        end if
      end if
      Check cross phantom surface
      if (abs(irl-irold).eq.1.and.iq(np).eq.0) then
        if((w(np), gt. 0.0. and.irl. eq. 2).or. (w(np).le. 0.0. and.irl. eq. 1))then
          if (dabs(w(np)).ge.0.0349) then
            \texttt{cmod=dabs}(\overline{w(np)})else
            \frac{22}{3} cmod=0.0175
          end if
          ekein=e(np)
```

```
dcon=encoea(ekein)
                                               ! Absorbed energy in air
           decon=decoe(ekein)
                                              ! Sv/Gy for ambient DE
           fexps=fexps+e(np)*dcon*wt(np)/cmod
            sambde=sambde+e(np)*dcon*decon*wt(np)/cmod
            if (w(np) .1t.0.0) latch(np)=1if (w(np) gt. 0.0. and latch (np) eq. 0) then
              faexp=faexp+e(np)*dcon*wt(np)/cmod
              fambde=fambde+e(np)*dcon*decon*wt(np)/cmod
            end if
         end if
       end if
          _____________________________________
H
       Output particle information for plot
H
       if (ncount.le.maxpict) then
        call plotxyz(iarg,np,iq(np),x(np),y(np),z(np),e(np),ir(np),
               wt(np),time(np)end if
I
      Print out stack information (for limited number cases and lines)
\mathbf{I}if (noount le nwrite and ilines le nlines) then<br>ilines = ilines + 1
         \text{write}(6, 1\overline{10}) \cdot \text{exp}, \text{x(np)}, \text{y(np)}, \text{z(np)}, \text{u(np)}, \text{v(np)}, \text{w(np)}, \text{iq1}, \text{ir1}, \text{iarg}FORMAT(7G15.7,3I5)
 110end if
      return
       end
           Version: 070627-1600
! Reference: T. Torii and T. Sugita, "Development of PRESTA-CG
! Incorporating Combinatorial Geometry in EGS4/PRESTA", JNC TN1410 2002-201,
! Japan Nuclear Cycle Development Institute (2002).
! Improved version is provided by T. Sugita. 7/27/2004
! 23456789 | 123456789 | 123456789 | 123456789 | 123456789 | 123456789 | 123456789 | 12
              \mathbf{I}! Required (geometry) subroutine for use with the EGS5 Code System
Τ.
  This is a CG-HOWFAR.
Τ.
       subroutine howfar
       implicit none
\mathbf cinclude 'include/egs5_h.f'
                                             ! Main EGS "header" file
       include 'include/egs5_epcont.f' ! COMMONs required by EGS5 code
       include 'include/egs5_stack.f'
       include 'auxcommons/geom_common.f' ! geom-common file
\mathsf c\mathcal{C}integer i,j,jjj,ir_np,nozone,jty,kno<br>integer irnear,irnext,irlold,irlfg,itvlfg,ihitcg<br>double precision xidd,yidd,zidd,x_np,y_np,z_np,u_np,v_np,w_np<br>double precision tval,tval0,tval00,tval10,tvalmn,delhow
      double precision atvaitmp<br>integer iq_np
\mathbf{c}ir_np = ir(np)iq_np = iq(np) + 2\mathcal{C}if (ir_np.le.0) thenwrite(6,*) Stopped in howfar with ir(np) <= 0'
       stop<br>and if
\mathcal{C}if (ir_np.gt.izonin) then
         write(6,*) 'Stopped in howfar with ir(np) > izonin'stop<br>end if
\epsilon
```

```
75
```

```
?@M
P

A 	
            idisc=1
            return
         end if
\epsilontval=1.d+30body check
\mathfrak{c}man kata kacamatan ing Kabupatèn Kabupatèn Kabupatèn Kabupatèn Kabupatèn Kabupatèn Kabupatèn Kabupatèn Kabupatèn K
          man kata kacamatan ing Kabupatèn Kabupatèn Kabupatèn Kabupatèn Kabupatèn Kabupatèn Kabupatèn Kabupatèn Kabupatèn K
          ham and a series of the series of the series of the series of the series of the series of the series of the se
          ment and the state of the state of the state of the state of the state of the state of the state of the state of the state of the state of the state of the state of the state of the state of the state of the state of the s
          \mathcal{A} and \mathcal{A} and \mathcal{A} and \mathcal{A} and \mathcal{A} and \mathcal{A} and \mathcal{A} and \mathcal{A} and \mathcal{A} and \mathcal{A} and \mathcal{A} and \mathcal{A} and \mathcal{A} and \mathcal{A} and \mathcal{A} and \mathcal{A} and \mathcal{A} and 
          M
H@
A
\mathbf{c}do i=1,nbbody(ir_np)
             where the contract of the contract of the contract of the contract of the contract of the contract of the contract of the contract of the contract of the contract of the contract of the contract of the contract of the cont
             has a contract of the contract of the contract of the contract of the contract of the contract of the contract of the contract of the contract of the contract of the contract of the contract of the contract of the contract
             has a set of the contract of the contract of the contract of the contract of the contract of the contract of the
\mathbf{c}rpp check
             if(jty.eq.ityknd(1)) then
                if(kno.le.0.or.kno.gt.irppin) go to 190
                call rppcq1(kno, x_np, y_np, z_np, u_np, w_np, w_np)c sph check
             ?@7
+
1
)@%AA 	
                if(kno.le.0.or.kno.gt.isphin) go to 190
                call \text{sphcg1}(\text{kno}, \text{x_np}, \text{v_np}, \text{z_np}, \text{u_np}, \text{v_np}, \text{w_np})?@7
+
1
)@3AA 	
                if(kno.le.0.or.kno.gt.irccin) go to 190
                call \texttt{rcccg1}(\texttt{kno},\texttt{x_np},\texttt{v_np},\texttt{z_np},\texttt{u_np},\texttt{v_np},\texttt{w_np})?@7
+
1
)@:AA 	
                if(kno.le.0.or.kno.gt.itrcin) go to 190
                call \text{trccg1(kno, x_np, y_np, z_np, u_np, v_np, w_np})c tor check
             ?@7
+
1
)@AA 	
                if(kno.le.0.or.kno.gt.itorin) go to 190
                call \text{torcg1}(\text{kno}, \text{x_np}, \text{v_np}, \text{z_np}, \text{u_np}, \text{v_np}, \text{w_np})c reccheck
             ?@7
+
1
)@&AA 	
                if(kno.le.0.or.kno.gt.irecin) go to 190
                call \texttt{reccg1}(\texttt{kno},\texttt{x_np},\texttt{y_np},\texttt{z_np},\texttt{u_np},\texttt{v_np},\texttt{w_np})?@7
+
1
)@KAA 	
                if(kno.le.0.or.kno.gt.iellin) go to 190
                call ellcg1(kno,x_np,y_np,z_np,u_np,v_np,w_np)
\mathcal{C}?@7
+
1
)@4AA 	
                if(kno.le.0.or.kno.gt.iwedin) go to 190
                call \texttt{wedge1}(\texttt{kno},\texttt{x_np},\texttt{v_np},\texttt{z_np},\texttt{u_np},\texttt{v_np},\texttt{w_np})c box check
             ?@7
+
1
)@9AA 	
                if(kno.le.0.or.kno.gt.iboxin) go to 190
                call boxg1(kno, x_np, y_np, z_np, u_np, v_np, w_np)c arb check
             elseif(jty.eq.ityknd(10)) then
                if(kno.le.0.or.kno.gt.iarbin) go to 190
                call arbcg1(kno, x_np, y_np, z_np, u_np, v_np, w_np)\mathbf{c}hex check
             elseif(jty.eq.ityknd(11)) then
                if(kno.le.0.or.kno.gt.ihexin) go to 190
                call hexcg1(kno, x_np, y_np, z_np, u_np, v_np, w_np)c haf check
             elseif(jty.eq.ityknd(12)) then
                if(kno.le.0.or.kno.gt.ihafin) go to 190
                call hafcg1(kno,x_np,y_np,z_np,u_np,v_np,w_np)
\mathbf{c}elseif(jty.eq.ityknd(13)) then
                if(kno.le.0.or.kno.gt.itecin) go to 190
                call \texttt{teccg1(kno, x_np, y_np, z_np, u_np, v_np, w_np})\epsilongel check
             elseif(jty.eq.ityknd(14)) then
                if(kno.le.0.or.kno.gt.igelin) go to 190
```

```
call gelcg1(kno, x_np, y_np, z_np, u_np, v_np, w_np)\mathcal{C}-
-
-
-
 )) 
B 

	
\epsilonend if
    190 contin
\mathcal{C}in the contract of the contract of the contract of the contract of the contract of the contract of the contract
          tval0 = cgeps1<))H<M
8 -
M

))H
M
8 -
M

   310 continue
              ————————————————————
                 \blacksquare . The set of the set of the set of the set of the set of the set of the set of the set of the set of the set of the set of the set of the set of the set of the set of the set of the set of the set of the set of the
                 tval0=tval0*10.d0
                 ), and the state of the state of the state of the state of the state of the state of the state of the state of
                                                  the contract of the contract of the contract of the contract of the contract of the contract of the contract of

))H
M
8 -
M

                 \frac{1}{80} to \frac{310}{10} B@-
-
A L
.'L
               
@<))
))))+M
M

<A
\mathbf{c}\sim . The contract of the contract of the contract of the contract of the contract of the contract of the contract of the contract of the contract of the contract of the contract of the contract of the contract of the co
                 tval=0.0d0tval10=10.0d0*tval0
                 in the contract of the contract of the contract of the contract of the contract of the contract of the contract of the contract of the contract of the contract of the contract of the contract of the contract of the contrac
                 irlfg=0
   330
                 if (irlfg.ea.1) go to 340tval00=tval00+tval10
                     if (tval00.get.1.0d+06) thenB@&9 A +@
A@
A<@
A
@
A@
A
         O @
                                                      A@
AB@
A 
  \mathcal{A} . The contract of the contract of the contract of the contract of the contract of the contract of the contract of the contract of the contract of the contract of the contract of the contract of the contract of th
        & 2I3, 1P7E12.5)stop<br>end if
                     <))H<M
8 -
M

))H
M
8 -
M

                     ————————————————————
                    call srzold(xidd, yidd, zidd, irlold, irlfg)
                     \sim 3333 \sim 3333 \sim 3333 \sim 3333 \sim 3333 \sim 3333 \sim 3333 \sim 3333 \sim 3333 \sim 3333 \sim 3333 \sim 3333 \sim 3333 \sim 3333 \sim 3333 \sim 3333 \sim 3333 \sim 3333 \sim 3333 \sim 3333 \sim 3333 \sim 3333 \overline{c}\frac{1}{1} = 1.10
                     <))H<M
8 -
M

))H
M
8 -
M

                     ))HM
8 -
BM

and the contract of the contract of the contract of the contract of the contract of the contract of the contract of the contract of the contract of the contract of the contract of the contract of the contract of the contra
                      
@<))
))))+M
)
<A
                     ?@
<
)A 	
                        tval=tval00
                     end if
                 ?@M
+
A 	
                     B@ -
A L@
AHLM

                 end if
          \frac{1}{1} do i=1, it valm-1
                 do i=j+1, itvalm
                    if (atval(i).lt.atval(j)) thenatvaltmp=atval(i)atval(i)=atval(j)atval(j) = actualtmp<br>andif
             itvlfg=0
             tvalmn=tval
              do iii=1.itvalm
```

```
if(tvalmn.gt.atval(jjj)) then
                tvalmn = \tilde{tval}(iii)end if
             delhow=cgeps2
             tval0=atval(jjj)+delhow<br>xidd=x_np+tval0*u_np
             yidd=y_np+tval0*v_np<br>zidd=z_np+tval0*v_np
  410
              continue
             \begin{array}{r} \texttt{if(x_np(ne.xidd.or.y_np.ne.yidd.or.z_np.ne.xidd)} \text{go to 420} \\ \texttt{delhow=delhow*10.d0} \\ \texttt{tval0=atval(jjj)+delhow} \end{array}xidd=x_np+tval0*u_np
             420continue
             write(*, *) 'srzone: 3'
\epsiloncall srzone(xidd, yidd, zidd, iq_np, ir_np, irnext)
              if((\texttt{irnext.net}.\texttt{ne}.\texttt{ir\_np}.\texttt{or}.\texttt{atval}(jjj).ge.1.).and.
      &
                   tval.get.atval(jjj)) THEN
                tval=atval(jjj)<br>irnear=irnext
             itvlfg=1<br>goto 425<br>end if
           end do<br>continue
  425
           if(itvlfg.eq.0) then<br>tval0=cgmnst<br>xidd=x_np+tval0*u_np
             yidd=y_np+tval0*v_np
             zidd=z_{np}+tval0*w_{np}430
              continue
              if(x_np.ne.xidd.or.y_np.ne.yidd.or.z_np.ne.zidd) go to 440<br>tval0=tval0*10.d0
                xidd=x_np+tval0*u_np
                yidd=y_np+tval0*v_np<br>zidd=z_np+tval0*v_np<br>go to 430
  440
              continue
              if (tvalmn.gt.tval0) then
                tval=tvalmn
              else
                tval=tval0
              end if
           end if
        end if
        ihitcg=0
        if (tval.le.ustep) then
          ustep=tval
          ihitcg=1
        end if<br>if(ihitcg.eq.1) THEN
           if(irnear.eq.0) THEN
             write(6, 9200) iq(np), ir(np), x(np), y(np), z(np),
                                u(np), v(np), w(np), tval\mathcal{R}9200 format(' TVAL ERROR : iq, ir, x, y, z, u, v, w, tval=', 2I3, 1P7E12.5)
              idisc=1
              itverr=itverr+1
              if(itverr.ge.100) then
                stop
              end if
             return
           end if
           irnew=irnear
           if(irnew.ne.ir_np) then
             call rstnxt(iq_np, ir_np, irnew)
           endif
        end if
        return
        end
                     ------last line of subroutine howfar---------------
                                        ---encoea.f---------------------------
  Version:
                 030831-1300
!23456789 | 123456789 | 123456789 | 123456789 | 123456789 | 123456789 | 123456789 | 12
        double precision function encoea (energy)<br>Function to evaluate the energy absorption coefficient of air.
```

```
(Tables and Graphs oh photon mass attenuation coefficients and<br>energy-absorption coefficients for photon energies 1 keV to<br>20 MeV for elements Z=1 to 92 and some dosimetric materials,<br>S. M. Seltzer and J. H. Hubbell 1995, 
H
\mathbf{I}Radiological Technology)
          double precision function encoea (energy)
         real hnu(38)/0.001,0.0015,0.002,0.003,0.0032029,0.0032029,<br>* 0.004,0.005,0.006,0.008,0.01,0.015,0.02,0.03,0.04,<br>* 0.05,0.06,0.08,0.10,0.15,0.2,0.3,0.4,0.5,0.6,0.8,1.0,<br>* 1.25,1.5,2.0,3.0,4.0,5.0,6.0,8.0,10.0,15.0,20.0/
         real enmu(38)/3599., 1188., 526.2, 161.4, 133.0, 146.0,<br>* 76.36, 39.31, 22.70, 9.446, 4.742, 1.334, 0.5389,<br>* 0.1537,0.06833,0.04098,0.03041,0.02407,0.02325,0.02496,<br>* 0.02666,0.02547,0.02345,0.02966,0.01870,0.01740,0.016
         real*8 energy, enm1, hnu1, ene0, slope
          integer i
          if (energy.gt.hnu(38)) then
             encoea=enmu(38)
             return
          end if
          if (energy.1t.hnu(1)) then
             encoea = enmu(1)return
          end if
          do i=1.38
             if (energy.ge.hnu(i).and.energy.lt.hnu(i+1)) then
                 enn1 = a \log (enmu(i+1))enn0 = alog(ennu(i))hnu1 = alog(hnu(i+1))hnu0 = alog(hnu(i))ene0=dlog(energy)
                 slope = (enm1 - enm0) / (hnu1 - hnu0)encoea=exp(enm0+slope*(ene0-hnu0))
                return
             end if
             if (energy.eq.hnu(i+1)) then
                 encoea = enmu(i+1)return
             end if
          end do
! If sort/interpolation cannot be made, indicate so by writing
! a comment and stopping here.
          write(6, 100) energy100
          FORMAT(///,' *****STOPPED IN ENCOEA*****',/,' E=',G15.5,///)
          return
          end--------------last line of encoea.f----------
                                              -----decoe.f--
   Version:
                     100302-1000
! 23456789 | 123456789 | 123456789 | 123456789 | 123456789 | 123456789 | 123456789 | 12
! Function to evaluate the ratio of ambient dose equivalent to air (Sv/Gy).
  Data tanken from ICRP pub 74 (1996).
          double precision function decoe(energy)
          implicit none
          real*8 energy, slope
          integer i
         real*8 hnu(25)\begin{array}{r} \texttt{real} & \texttt{0} & \texttt{0} & \texttt{1} & \texttt{0} \\ \texttt{0} & \texttt{0} & \texttt{1} & \texttt{0} & \texttt{0} & \texttt{1} & \texttt{5} \\ \texttt{*} & \texttt{0} & \texttt{0} & \texttt{1} & \texttt{0} & \texttt{0} & \texttt{1} & \texttt{5} \\ \texttt{*} & \texttt{0} & \texttt{0} & \texttt{1} & \texttt{0} & \texttt{0} & \texttt{1} & \texttt{5} \\ \texttt{*} & \texttt{0} & \texttt{1}real*8 enmu(25)/0.008,0.26,0.61,1.10,1.47,1.67,1.74,1.72,
```

```
79
```

```
1.65, 1.49, 1.40, 1.31, 1.26, 1.23, 1.21, 1.19, 1.17, 1.15, 1.14, 1.13, 1.12, 1.11, 1.11, 1.11, 1.10/* *if (energy.gt.hnu(25)) then
           decoe =enmu(25)return
        end if
        if (energy.1t.hnu(1)) then
           decoe = \sum_{\text{c}} (1)\begin{array}{c} \texttt{return}\\ \texttt{end} \texttt{ if} \end{array}do i=1,25<br>if (energy.ge.hnu(i).and.energy.lt.hnu(i+1)) then
              slope=(log(enmu(i+1))-log(ennu(i)))/(\log(\text{hnu}(i+1)) - \log(\text{hnu}(i)))\astdecoe=log(enmu(i))+slope*(log(energy)-log(hnu(i)))
              decoe=exp(decoe)
              return
           end if
           if(energy. eq. hnu(i+1)) thendecoe = \text{enumu}(i+1)\begin{minipage}{.4\linewidth} \begin{tabular}{l} \bf return \\ \bf end if \end{tabular}end do
! If sort/interpolation cannot be made, indicate so by writing ! a comment and stopping here.
        write(3, 100) energy100
        format(///,' **** Stopped in decoe ****',/,' E=',G15.5,///)
        stopreturn
        end
!-------------------------last line of decoe.f------------------------
```